#### **BAB IV**

#### **IMPLEMENTASI DAN EVALUASI SISTEM**

#### **4.1 Implementasi Sistem**

Implementasi bertujuan untuk menerapkan sistem yang dibangun untuk mengatasi permasalahan yang diangkat pada penelitian ini. Tahap-tahap yang dilakukan pada implementasi ini adalah mengidentifikasi kebutuhan sistem baik perangkat lunak dan perangkat keras serta menerapkan rancangan dan mengevaluasi sistem yang dibangun.

#### **4.1.1 Kebutuhan Sistem**

Untuk menjalankan sistem yang dibuat ini diperlukan perangkat keras dan perangkat lunak dengan spesifikasi tertentu. Adapun kebutuhan perangkat keras dan perangkat lunak untuk sistem ini adalah sebagai berikut:

a. Kebutuhan Perangkat Keras

Sistem yang dibuat ini akan ditempatkan pada gudang CV Berliana Sada Mandiri. Kebutuhan minimal perangkat keras yang harus dipenuhi agar sistem berjalan dengan baik dan lancar adalah sebagai berikut:

- 1. *Memory* 2 Gb atau lebih.
- 2. *Hard Disk* 10 Gb atau lebih.
- 3. *Processor* Intel Pentium IV dengan kecepatan 2 GHz atau lebih.
- 4. *Mouse*, *keyboard*, dan monitor dalam kondisi baik.
- b. Kebutuhan Perangkat Lunak

Kebutuhan perangkat lunak yang harus ada pada gudang CV Berliana Sada Mandiri agar sistem dapat berjalan dengan baik adalah sebagai berikut:

- 1. Sistem Operasi Microsoft Windows 7 Professional Edition / Ultimate.
- 2. Microsoft Visual Studio .NET 2010.
- 3. CRRuntime 32 bit.
- 4. Microsoft SQL Server 2008 Express Editon.
- 5. .NET Framework 4.0 atau lebih tinggi.

#### **4.1.2 Penjelasan dan Hasil Implementasi Sistem**

Rancangan aplikasi yang telah dibuat sebelumnya diimplementasikan ke dalam kode program dengan menggunakan pemrograman Visual Basic .Net. Berikut ini penjelasan implementasi aplikasi penjualan obat hewan ternak pada CV Berliana Sada Mandiri.

1. *Form* Menu Utama dan Form *Login*

*Form* ini merupakan tampilan awal dari aplikasi ketika aplikasi dijalankan. Saat dijalankan, *form* menu utama juga akan memuat *form login* yang digunakan untuk membuka menu-menu selanjutnya. Pada tampilan awal dijalankan, aplikasi hanya memuat menu *login*, dan menu keluar pada grup sistem. Pengguna tidak bisa membuka menu-menu pada grup yang ada apabila pengguna tidak melakukan proses *login*. Hak akses pengguna dibagai ke dalam dua *group*, yaitu Administrator dan Manajer. Masing-masing grup memiliki hak akses yang berbeda-beda. Menu yang ada akan tampil apabila pengguna berhasil melakukan proses *login* sesuai dengan hak akses yang diberikan. Untuk lebih jelasnya, *form* menu utama dapat dilihat pada gambar 4.1.

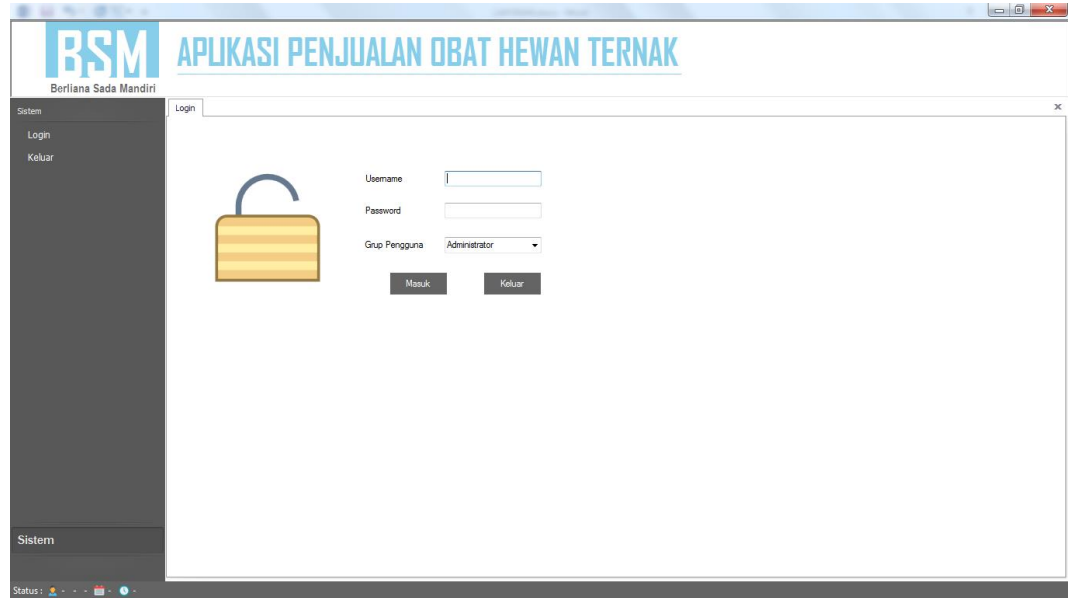

Gambar 4.1 *Form* Menu Utama Beserta *Login* 

## 2. *Form* Master *Supplier*

Pada *form* ini pengguna dapat memasukkan data *supplier* dalam *database* dan merubah data *supplier* yang telah tersimpan. Hanya pengguna yang masuk dengan grup administrator yang dapat mengakses *form* ini. Tombol "Baru" digunakan untuk memulai proses memasukkan data. Saat tombol "Baru" ditekan, tombol "Simpan" akan tampil dan ID *supplier* akan tampil secara otomatis. Tombol "Simpan" digunakan untuk menyimpan data *supplier* yang telah ditulis dalam kolom. Setelah seluruh data terisi dan menekan tombol "Simpan", data yang tersimpan aka tampil di tabel bagian bawah.

Untuk mengubah data, dibutuhkan tombol "Ubah". Pertama, pengguna mencari data dengan cara memasukkan data di kolom cari dan data yang diinginkan akan muncul di tabel. Kemudian pengguna menekan tabel data yang dipilih, dan tombol "Ubah" akan muncul. Untuk lebih jelasnya dapat dilihat pada gambar 4.2.

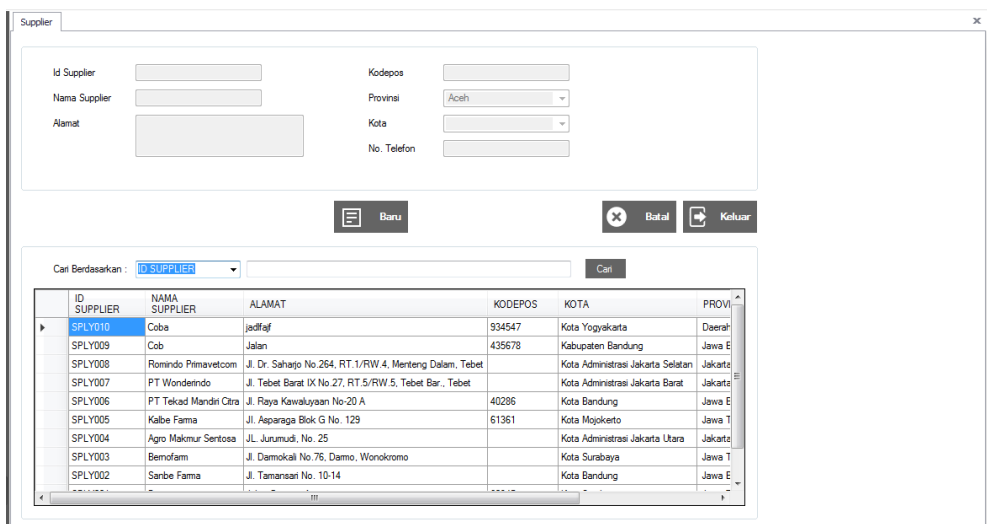

Gambar 4.2 *Form* Master *Supplier* 

#### 3. *Form* Master Pelanggan

Pada *form* ini pengguna dapat memasukkan data pelanggan dalam *database* dan merubah data pelanggan yang telah tersimpan. Hanya pengguna yang masuk dengan grup administrator yang dapat mengakses *form* ini. Tombol "Baru" digunakan untuk memulai proses memasukkan data. Saat tombol "Baru" ditekan, tombol "Simpan" akan tampil dan ID pelanggan akan tampil secara otomatis. Tombol "Simpan" digunakan untuk menyimpan data pelanggan yang telah ditulis dalam kolom. Setelah seluruh data terisi dan menekan tombol "Simpan", data yang tersimpan aka tampil di tabel bagian bawah.

Untuk mengubah data, dibutuhkan tombol "Ubah". Pertama, pengguna mencari data dengan cara memasukkan data di kolom cari dan data yang diinginkan akan muncul di tabel. Kemudian pengguna menekan tabel data yang dipilih, dan tombol "Ubah" akan muncul. Untuk lebih jelasnya dapat dilihat pada gambar 4.3.

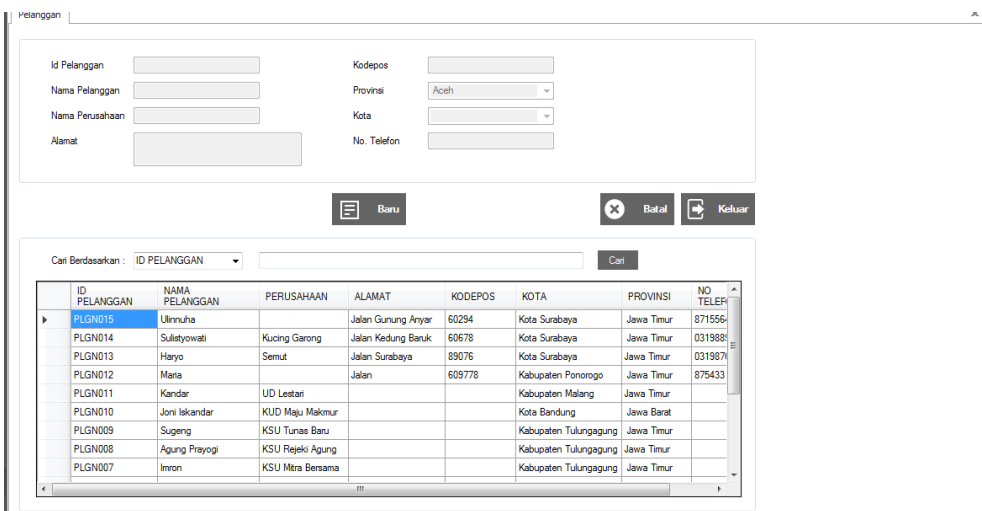

Gambar 4.3 *Form* Master Pelanggan

#### 4. *Form* Master Kategori

Pada *form* ini pengguna dapat memasukkan data kategori obat dalam *database* dan merubah data kategori obat yang telah tersimpan. Hanya pengguna yang masuk dengan grup administrator yang dapat mengakses *form* ini. Tombol "Baru" digunakan untuk memulai proses memasukkan data. Saat tombol "Baru" ditekan, tombol "Simpan" akan tampil dan ID obat akan tampil secara otomatis. Tombol "Simpan" digunakan untuk menyimpan data obat yang telah ditulis dalam kolom. Setelah seluruh data terisi dan menekan tombol "Simpan", data yang tersimpan aka tampil di tabel bagian bawah.

Untuk mengubah data, dibutuhkan tombol "Ubah". Pertama, pengguna mencari data dengan cara memasukkan data di kolom cari dan data yang diinginkan akan muncul di tabel. Kemudian pengguna menekan tabel data yang dipilih, dan tombol "Ubah" akan muncul. Untuk lebih jelasnya dapat dilihat pada gambar 4.4.

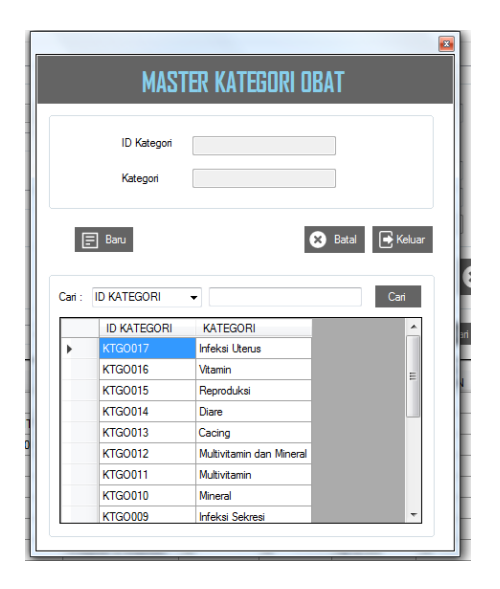

Gambar 4.4 *Form* Master Kategori

#### 5. *Form* Master Satuan

Pada *form* ini pengguna dapat memasukkan data satuan obat dalam *database* dan merubah data satuan obat yang telah tersimpan. Hanya pengguna yang masuk dengan grup administrator yang dapat mengakses *form* ini. Tombol "Baru" digunakan untuk memulai proses memasukkan data. Saat tombol "Baru" ditekan, tombol "Simpan" akan tampil dan ID obat akan tampil secara otomatis. Tombol "Simpan" digunakan untuk menyimpan data obat yang telah ditulis dalam kolom. Setelah seluruh data terisi dan menekan tombol "Simpan", data yang tersimpan aka tampil di tabel bagian bawah.

Untuk mengubah data, dibutuhkan tombol "Ubah". Pertama, pengguna mencari data dengan cara memasukkan data di kolom cari dan data yang diinginkan akan muncul di tabel. Kemudian pengguna menekan tabel data yang dipilih, dan tombol "Ubah" akan muncul. Untuk lebih jelasnya dapat dilihat pada gambar 4.5.

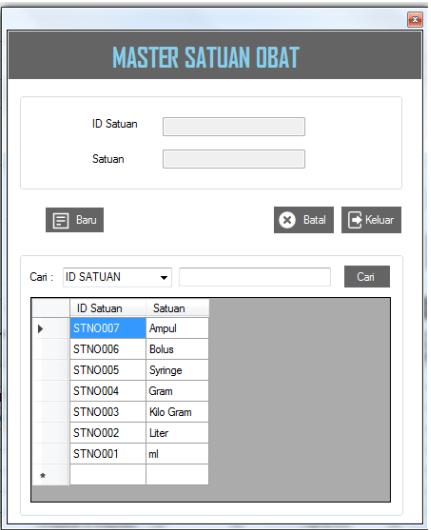

Gambar 4.5 *Form* Master Satuan

#### 6. *Form* Master Obat

Pada *form* ini pengguna dapat memasukkan data obat dalam *database* dan merubah data obat yang telah tersimpan. Hanya pengguna yang masuk dengan grup administrator yang dapat mengakses *form* ini. Tombol "Baru" digunakan untuk memulai proses memasukkan data. Saat tombol "Baru" ditekan, tombol "Simpan" akan tampil dan ID obat akan tampil secara otomatis. Tombol "Simpan" digunakan untuk menyimpan data obat yang telah ditulis dalam kolom. Setelah seluruh data terisi dan menekan tombol "Simpan", data yang tersimpan aka tampil di tabel bagian bawah.

Untuk mengubah data, dibutuhkan tombol "Ubah". Pertama, pengguna mencari data dengan cara memasukkan data di kolom cari dan data yang diinginkan akan muncul di tabel. Kemudian pengguna menekan tabel data yang dipilih, dan tombol "Ubah" akan muncul. Pengguna tidak dapat mengisi kolom total stok karena kolom tersebut otomatis terupadate saat memasukkan data di *form* 

stok obat dan melakukan transaksi Untuk lebih jelasnya dapat dilihat pada gambar 4.6.

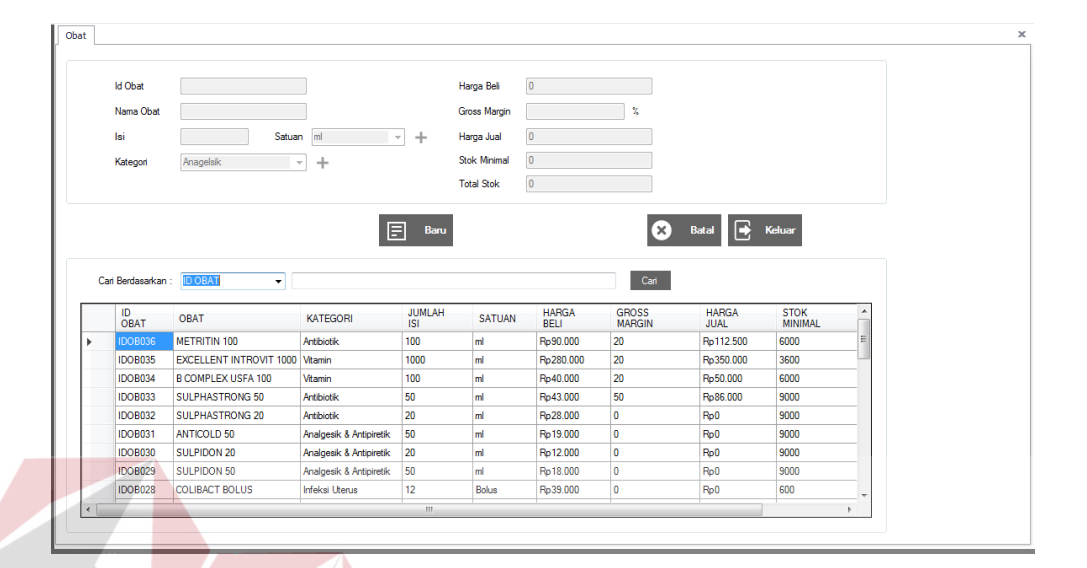

#### Gambar 4.6 Form Master Obat

#### 7. *Form* Master Pengguna

## Pada *form* ini pengguna dapat memasukkan data pengguna aplikasi dalam *database* dan merubah data pengguna yang telah tersimpan. Hanya pengguna yang masuk dengan grup administrator yang dapat mengakses *form* ini. Tombol "Baru" digunakan untuk memulai proses memasukkan data. Saat tombol "Baru" ditekan, tombol "Simpan" akan tampil dan ID obat akan tampil secara otomatis. Tombol "Simpan" digunakan untuk menyimpan data obat yang telah ditulis dalam kolom. Setelah seluruh data terisi dan menekan tombol "Simpan", data yang tersimpan aka tampil di tabel bagian bawah.

Untuk mengubah data, dibutuhkan tombol "Ubah". Pertama, pengguna mencari data dengan cara memasukkan data di kolom cari dan data yang diinginkan akan muncul di tabel. Kemudian pengguna menekan tabel data yang dipilih,

**BISNIS** 

dan tombol "Ubah" akan muncul. Untuk lebih jelasnya dapat dilihat pada gambar 4.7.

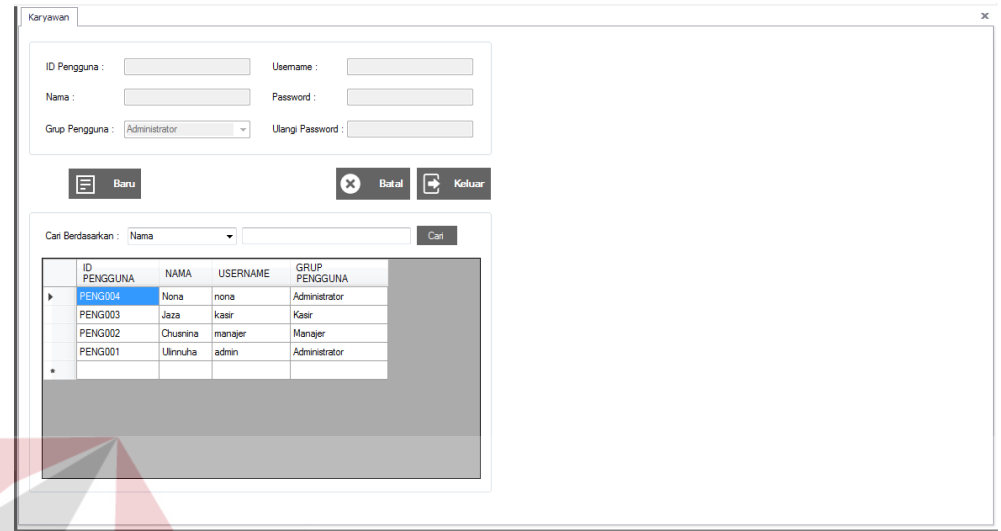

Gambar 4.7 *Form* Master Pengguna

#### 8. *Form* Stok Obat

# **BISNIS**

Pada *form* ini pengguna dapat memasukkan jumlah obat yang masuk dalam gudang BSM dalam. Hanya pengguna yang masuk dengan grup administrator yang dapat mengakses *form* ini. Tombol "Baru" digunakan untuk memulai proses memasukkan data. Saat tombol "Baru" ditekan, tombol "Simpan" akan tampil dan ID obat akan tampil secara otomatis. Tombol "Simpan" digunakan untuk menyimpan data obat yang telah ditulis dalam kolom. Setelah seluruh data terisi dan menekan tombol "Simpan", data yang tersimpan aka tampil di tabel bagian bawah. Untuk lebih jelasnya dapat dilihat pada gambar 4.8.

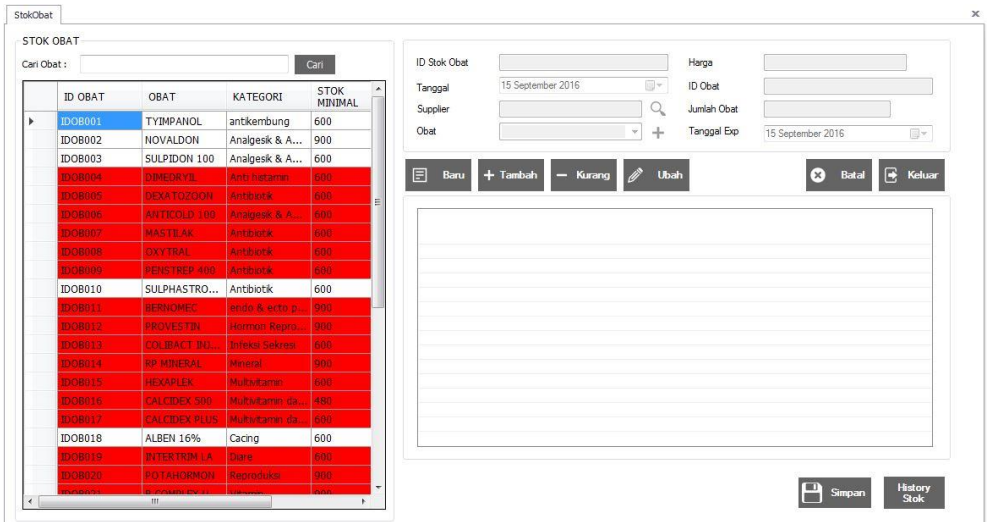

Gambar 4.8 *Form* Stok Obat

#### 9. *Form* Transaksi Penjualan

Pada *form* ini pengguna dapat memproses transaksi penjualan yang terjadi dalam gudang BSM. Hanya pengguna yang masuk dengan grup administrator yang dapat mengakses *form* ini. Tombol "Baru" digunakan untuk memulai proses memasukkan data. Saat tombol "Baru" ditekan, kolom data obat dapat digunakan. Tombol "+" digunakan untuk menambah data obat yang dibeli ke dalam tabel. Tombol "-" digunakan untuk mengurangi data obat yang dibeli. Tombol "C" digunakan untuk membersihkan kolom obat.

Secara otomatis seluruh obat yang dibeli akan dihitung. Setelah itu, pengguna akan mnekan tombol "Bayar" untuk mencetak faktur penjualan. Untuk lebih jelasnya dapat dilihat pada gambar 4.9.

|                |    |      |                        |           |           |                          |          |            |   |                             |        |              | <b>GRAND TOTAL</b> |
|----------------|----|------|------------------------|-----------|-----------|--------------------------|----------|------------|---|-----------------------------|--------|--------------|--------------------|
| No Faktur      |    |      |                        |           |           | ID Pelanggan             |          |            | Q | $+$<br>Kodepos              |        |              | Rp0                |
| Tanggal        | 06 | Juni | 2016                   |           | 日一        | Pelanggan                |          |            |   | Kota                        |        |              |                    |
| Kasir          |    |      |                        |           |           | Perusahaan               |          |            |   | Provinsi                    |        |              | <b>BAYAR</b>       |
|                |    |      |                        |           |           | Alamat                   |          |            |   |                             | Baru   | <b>Batal</b> | $\overline{0}$     |
| ID Obat        |    |      |                        |           | Nama Obat |                          | Kategori |            |   | Isi Obat                    | Satuan | Harga        | <b>KEMBALIAN</b>   |
| Stok Minimal   |    |      |                        | Q         |           |                          |          |            |   |                             |        |              |                    |
|                |    |      |                        |           |           |                          |          |            |   |                             |        |              | Rp0                |
| $\overline{0}$ |    |      | Stok<br>$\overline{0}$ |           |           | Jumlah<br>$\overline{0}$ |          | ÷          | C | $\ensuremath{\mathsf{Rak}}$ |        |              | <b>BAYAR</b>       |
| No. ID Obat    |    |      |                        | Nama Obat |           |                          |          | Isi Satuan |   | Harga                       | Jumlah | Sub Total    |                    |
|                |    |      |                        |           |           |                          |          |            |   |                             |        |              |                    |
|                |    |      |                        |           |           |                          |          |            |   |                             |        |              |                    |
|                |    |      |                        |           |           |                          |          |            |   |                             |        |              |                    |
|                |    |      |                        |           |           |                          |          |            |   |                             |        |              |                    |

Gambar 4.9 *Form* Transaksi Penjualan

#### 10. *Form* Laporan *History* Penjualan

*Form* ini bertujuan untuk mendapatkan laporan *history* transaksi penjualan. Laporan disajikan dalam dua jenis yaitu berdasarkan pelanggan dan periode. Bila pengguna ingin mencetak laporan, maka pengguna menekan tombol cetak dan menampilkan laporan dalam *crystal report* . Untuk lebih jelasnya dapat dilihat pada gambar 4.10.

|                             | Pilih salah satu: O Periode O Pelanggan |                      | NO FAKTUR                    | TANGGAL    | <b>NAMA</b> | PERUSAHAAN     | OBAT                | <b>JUMLAH</b> | TOTAL<br>HARGA | KASIR |
|-----------------------------|-----------------------------------------|----------------------|------------------------------|------------|-------------|----------------|---------------------|---------------|----------------|-------|
| <b>PERIODE</b>              |                                         | k                    | FPNJ1509201600001            | 15/09/2016 | Ali Ahmadi  |                | <b>TYIMPANOL</b>    | 10            | 60,000         | Nona  |
| Mulai dari:                 |                                         |                      | FPNJ1509201600001 15/09/2016 |            | Ali Ahmadi  |                | <b>NOVALDON</b>     | 5             | 63,000         | Nona  |
| 01 September 2016           | $\blacksquare\star$                     |                      | FPNJ1509201600001 15/09/2016 |            | Ali Ahmadi  |                | SULPIDON 100        | 5             | 36,000         | Nona  |
|                             |                                         |                      | FPNJ1509201600001 15/09/2016 |            | Ali Ahmadi  |                | SULPHASTRONG 100 10 |               | 90,000         | Nona  |
| Sampai dengan:              |                                         |                      | FPNJ2009201600001 20/09/2016 |            | Heni        | KSU Jaya Abadi | <b>NOVALDON</b>     | 5             | 63,000         | Nona  |
| 30 September 2016           | $\Box$                                  |                      | FPNJ2009201600001            | 20/09/2016 | Heni        | KSU Jaya Abadi | METRITIN 100        | 10            | 84,000         | Nona  |
| Tampil                      |                                         | $\ddot{\phantom{1}}$ |                              |            |             |                |                     |               |                |       |
|                             |                                         |                      |                              |            |             |                |                     |               |                |       |
| Nama:<br>Mulai dari:        |                                         |                      |                              |            |             |                |                     |               |                |       |
| 20 September 2016           | Ev.                                     |                      |                              |            |             |                |                     |               |                |       |
| Sampai dengan:              |                                         |                      |                              |            |             |                |                     |               |                |       |
| 20 September 2016<br>Tampil | $\boxdot$ $\sim$                        |                      |                              |            |             |                |                     |               |                |       |

Gambar 4.10 *Form* Laporan *History* Penjualan

11. *Form* Laporan Penjualan

*Form* ini bertujuan untuk mendapatkan laporan penjualan. Laporan disajikan dalam dua jenis yaitu berdasarkan periode bulanan, mingguan, dan periode harian/tanggal. Untuk lebih jelasnya dapat dilihat pada gambar 4.11.

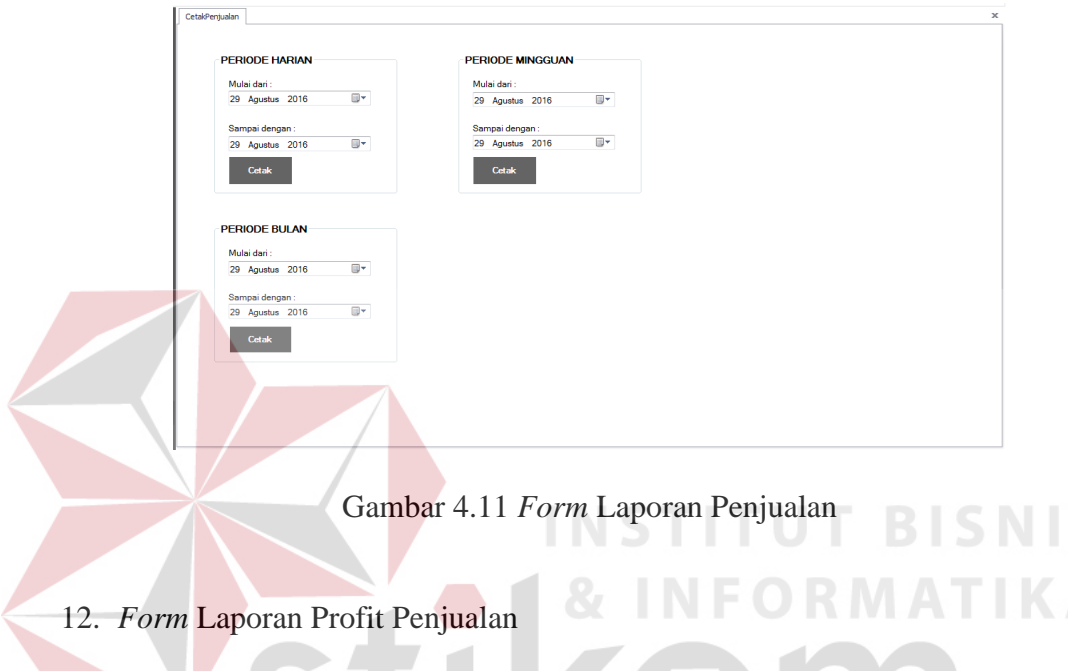

*Form* ini bertujuan untuk mendapatkan laporan profit penjualan. Laporan disajikan berdasarkan periode bulanan. Untuk lebih jelasnya dapat dilihat pada SURABAYA gambar 4.12.

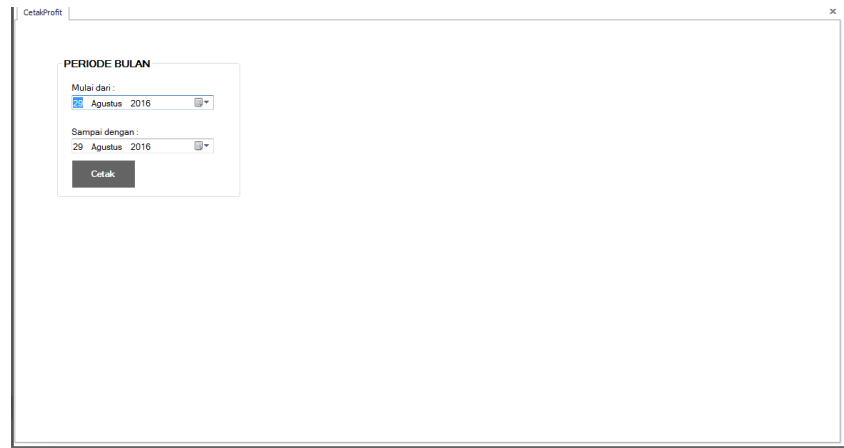

Gambar 4.12 *Form* Laporan Profit Penjualan

S

#### 13. *Form* Laporan Peringkat Penjualan

*Form* ini bertujuan untuk mendapatkan laporan peringkat penjualan. Laporan dalam dua jenis yaitu berdasarkan peringkat pendapatan terbanyak dan profit terbanyak. Untuk lebih jelasnya dapat dilihat pada gambar 4.13.

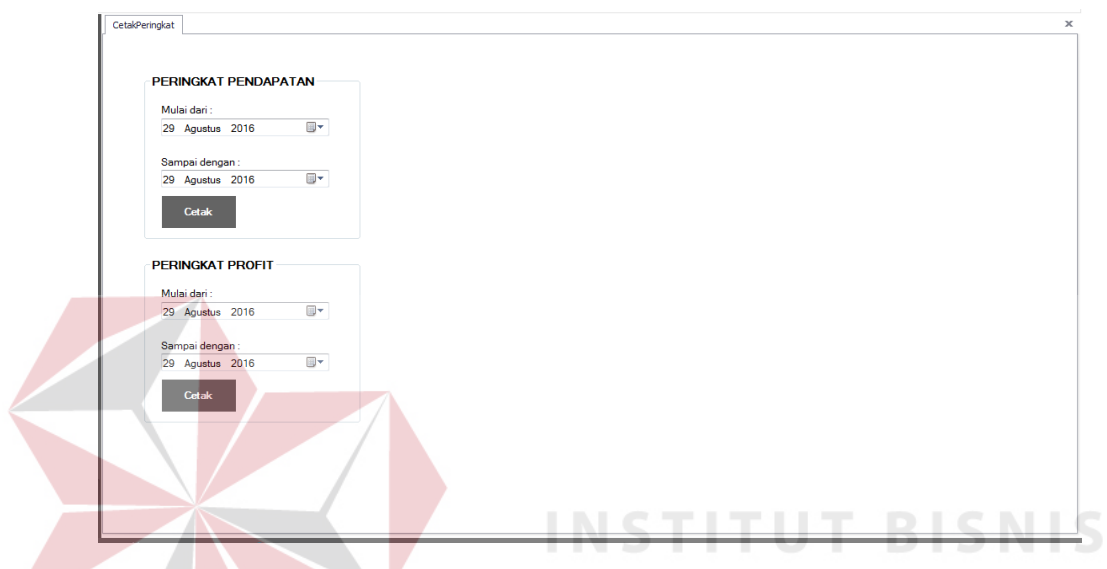

Gambar 4.13 *Form* Laporan Peringkat Penjualan

#### **4.2 Evaluasi Sistem**

Evaluasi sistem bertujuan untuk memastikan bahwa aplikasi telah dibuat dengan benar sesuai dengan kebutuhan atau tujuan yang diharapkan. Kelemahan dan kekurangan dari aplikasi pada tahap ini akan dievaluasi sebelum diimplementasikan secara nyata. Proses pengujian aplikasi menggunakan *Black Box Testing* untuk membuktikan bahwa aplikasi yang telah dibuat sudah sesuai dengan tujuan.

#### **4.2.1 Uji Coba Sistem**

Kegiatan yang dilakukan dalam tahap uji coba sistem adalah menguji semua masukan dan membandingkan hasil masukan tersebut dengan hasil yang diharapkan. Uji coba tersebut adalah sebagai berikut:

1. Uji Coba *Form* Menu Utama

Menu utama digunakan untuk memilih menu-menu yang ada pada aplikasi. Proses pemilihan menu tidak dapat dijalankan sebelum seorang pengguna berhasil *login* ke dalam aplikasi. Untuk lebih jelasnya, rangkaian uji coba *form* menu utama dapat dilihat pada tabel 4.1.

| Test | Tujuan         | Input                | <i>Output</i> yang | <b>Status</b> |
|------|----------------|----------------------|--------------------|---------------|
| Case |                |                      | Diharapkan         |               |
| ID.  |                |                      |                    |               |
| 01   | Mengetahui     |                      | <i>Form</i> menu   | <b>Sukses</b> |
|      | respon sistem  |                      | utama dengan       | (gambar       |
|      | pertama kali   |                      | menu login dan     | 4.14)         |
|      | dijalankan.    |                      | keluar yang        |               |
|      |                |                      | dapat dipilih.     |               |
| 02   | Mengetahui     | Memasukkan           | Form menu          | <b>Sukses</b> |
|      | respon sistem  | <i>username</i> dan  | utama tampil       | (gambar       |
|      | setelah proses | <i>password</i> yang | dengan menu-       | 4.15)         |
|      | login.         | valid pada           | menu yang          |               |
|      |                | form <i>login</i> .  | dapat dipilih.     |               |

Tabel 4.1 *Test Case Form* Menu Utama

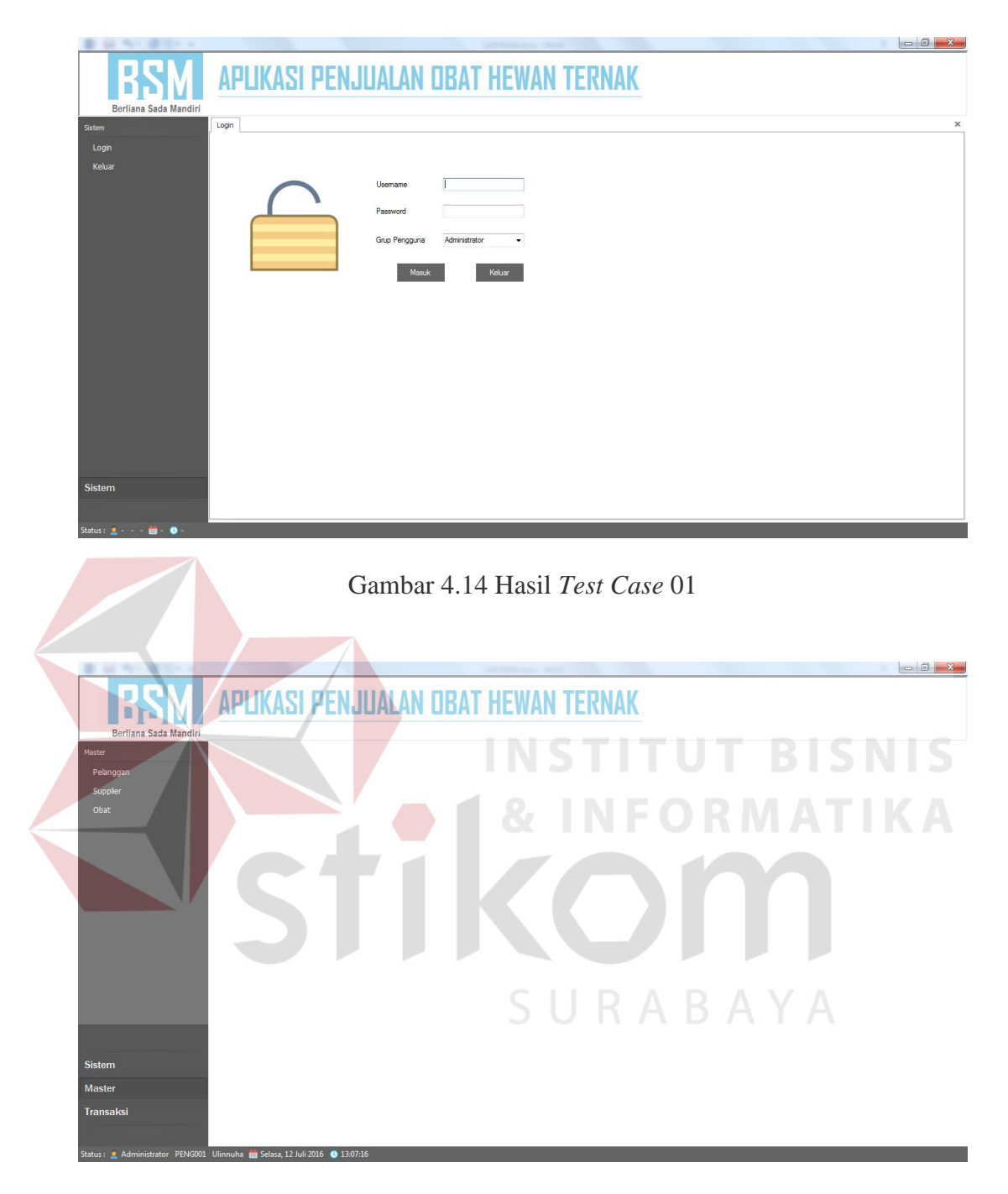

Gambar 4.15 Hasil *Test Case* 02

#### 2. Uji Coba *Form Login*

Proses *login* dilakukan dengan cara memasukkan *username*, *password* dan memilih grup. Sistem akan melakukan proses autentifikasi terhadap *username* dan *password* yang dimasukkan oleh pengguna. Proses *login* admin dinyatakan

berhasil apabila *form login* tertutup dan masuk ke *form* utama dengan menumenu yang dapat dipilih. Proses *login* admin dinyatakan gagal apabila muncul pesan kesalahan. Data yang digunakan untuk melakukan uji coba adalah tabel 4.2.. Rangkaian uji coba *form login* dapat dilihat pada tabel 4.3.

#### Tabel 4.2 Data Uji Coba *Form Login*

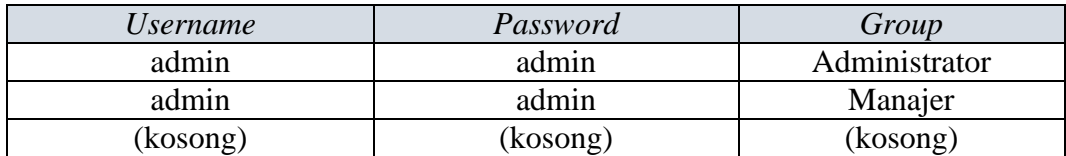

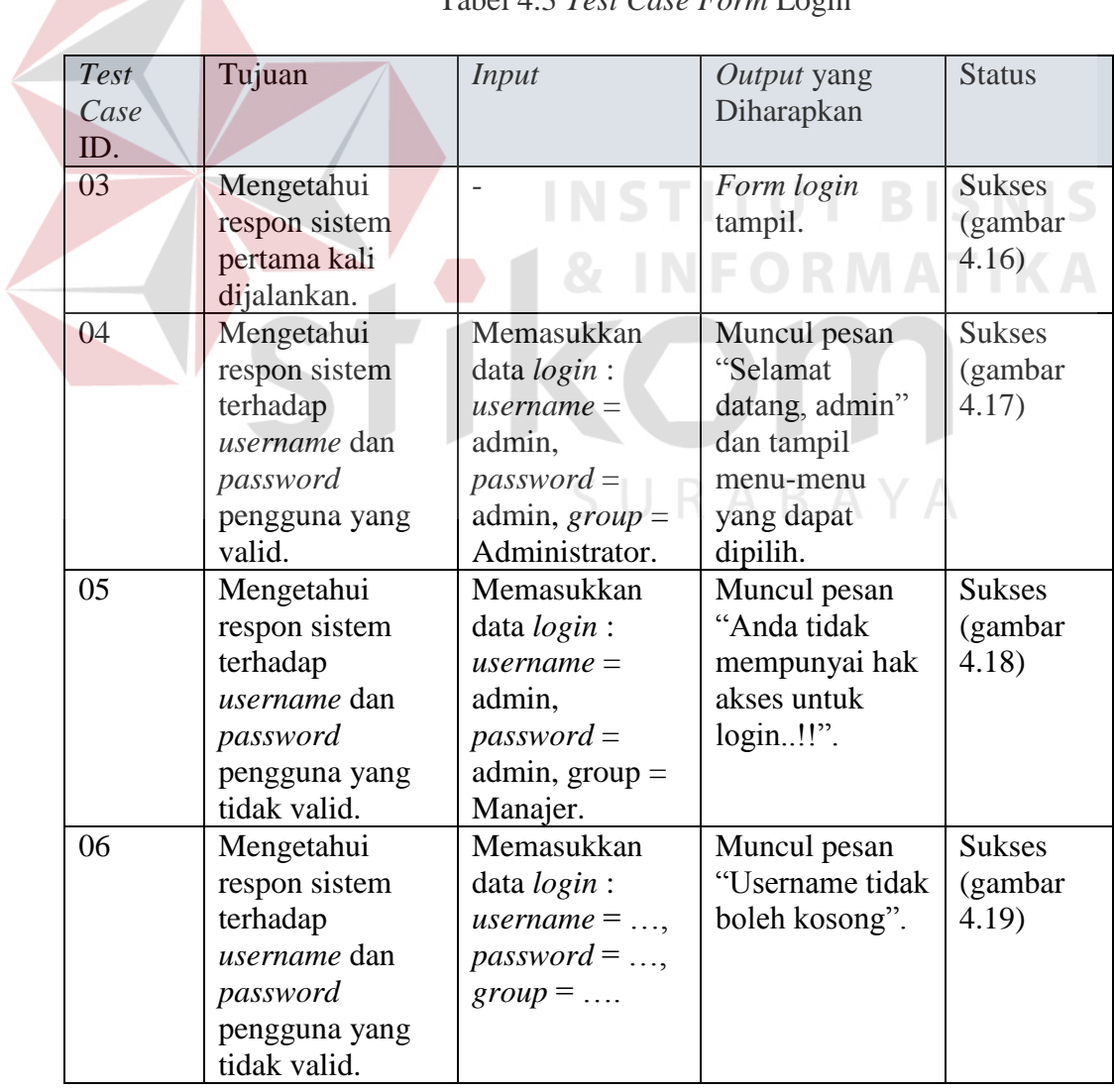

## Tabel 4.3 *Test Case Form* Login

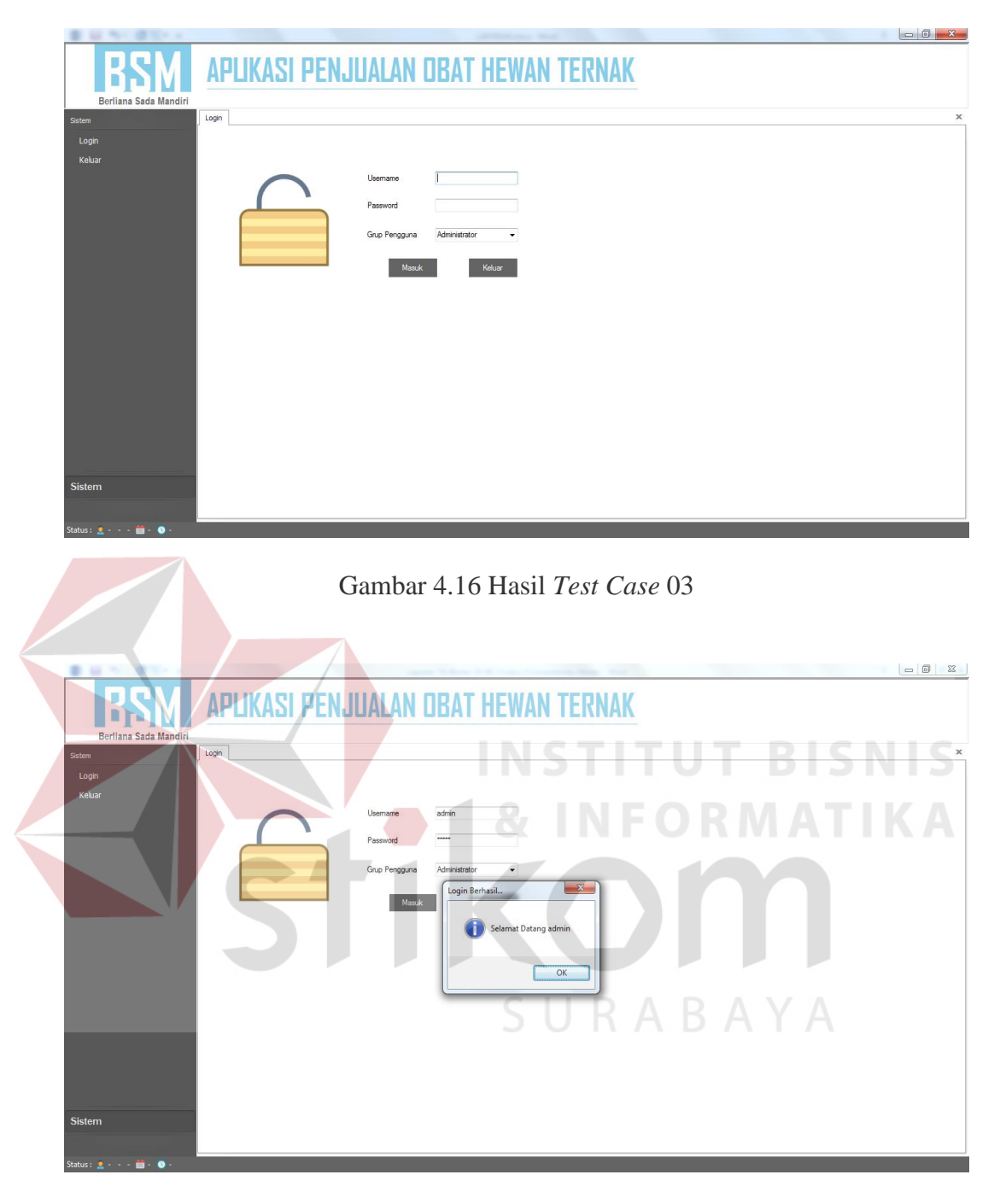

Gambar 4.17 Hasil *Test Case* 04

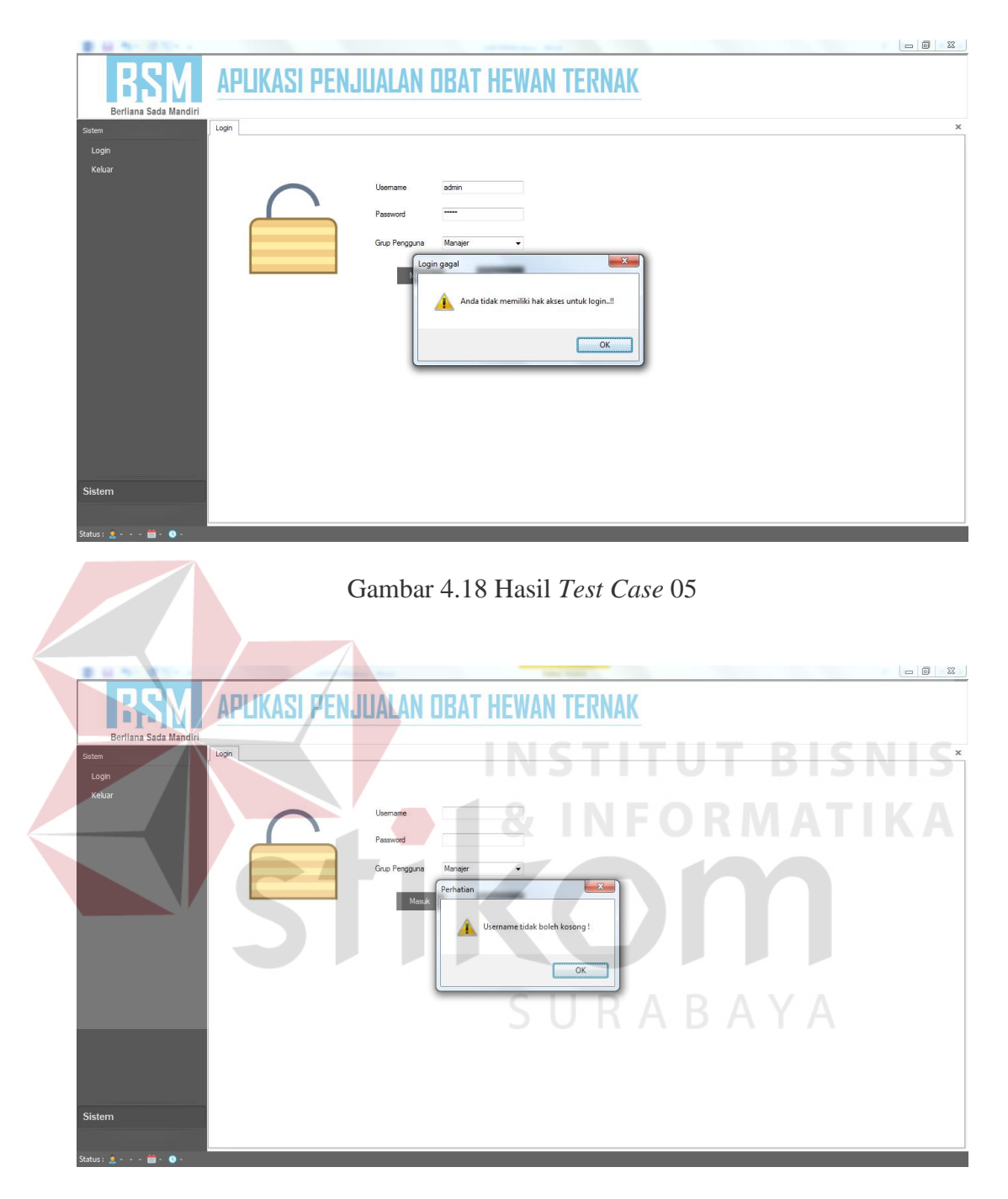

Gambar 4.19 Hasil *Test Case* 06

#### 3. Uji Coba *Form* Ubah *Password*

Proses ubah *password* dilakukan dengan cara memasukkan *password* lama, *password* baru, dan konfirmasi *password* baru. Data yang digunakan untuk melakukan uji coba adalah tabel 4.4. Rangkaian uji coba *form login* dapat dilihat pada tabel 4.5.

| Password Lama | Password Baru | Konfirmasi Password |
|---------------|---------------|---------------------|
| admin         |               | 234                 |
|               |               |                     |
| admin2        |               | 1234                |
| admin         |               | 12345               |

Tabel 4.4 Data Uji Coba *Form* Ubah *Password*

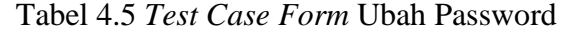

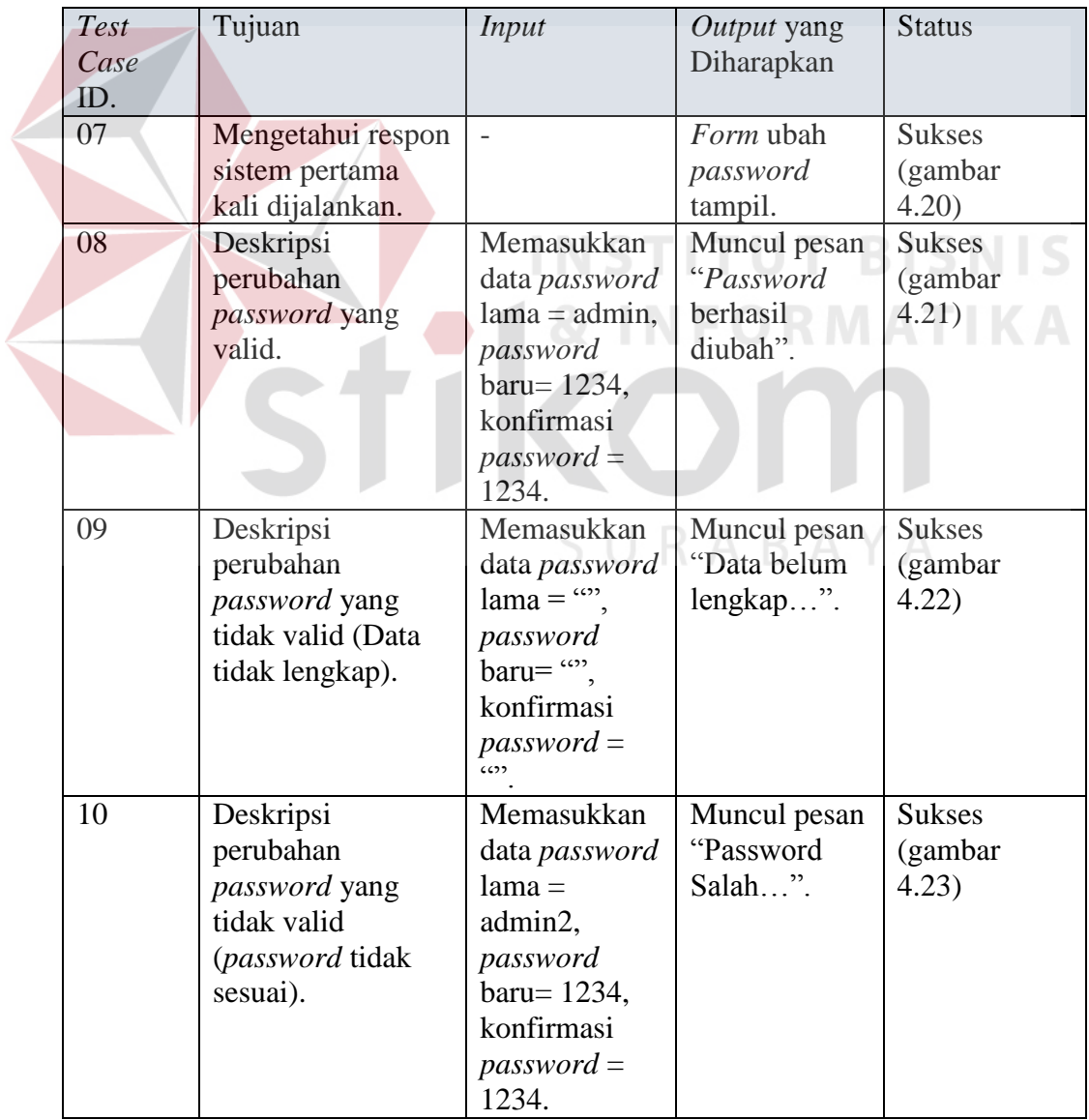

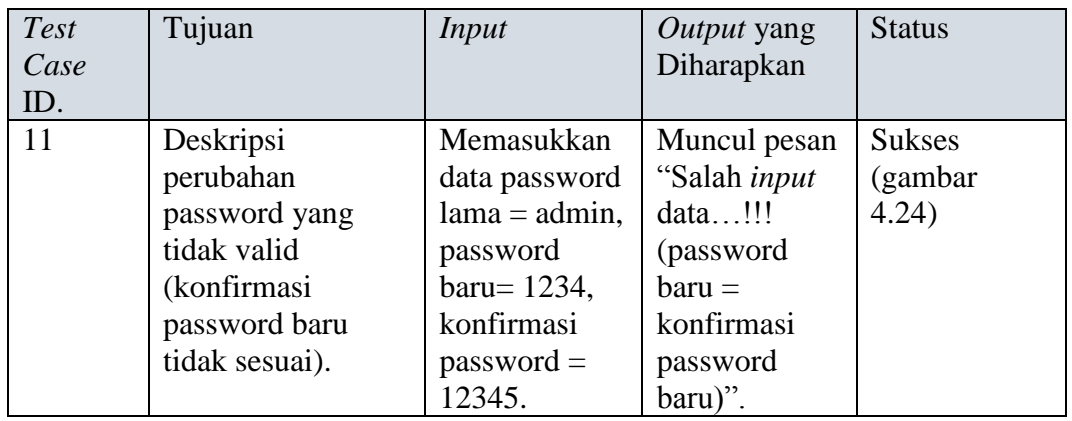

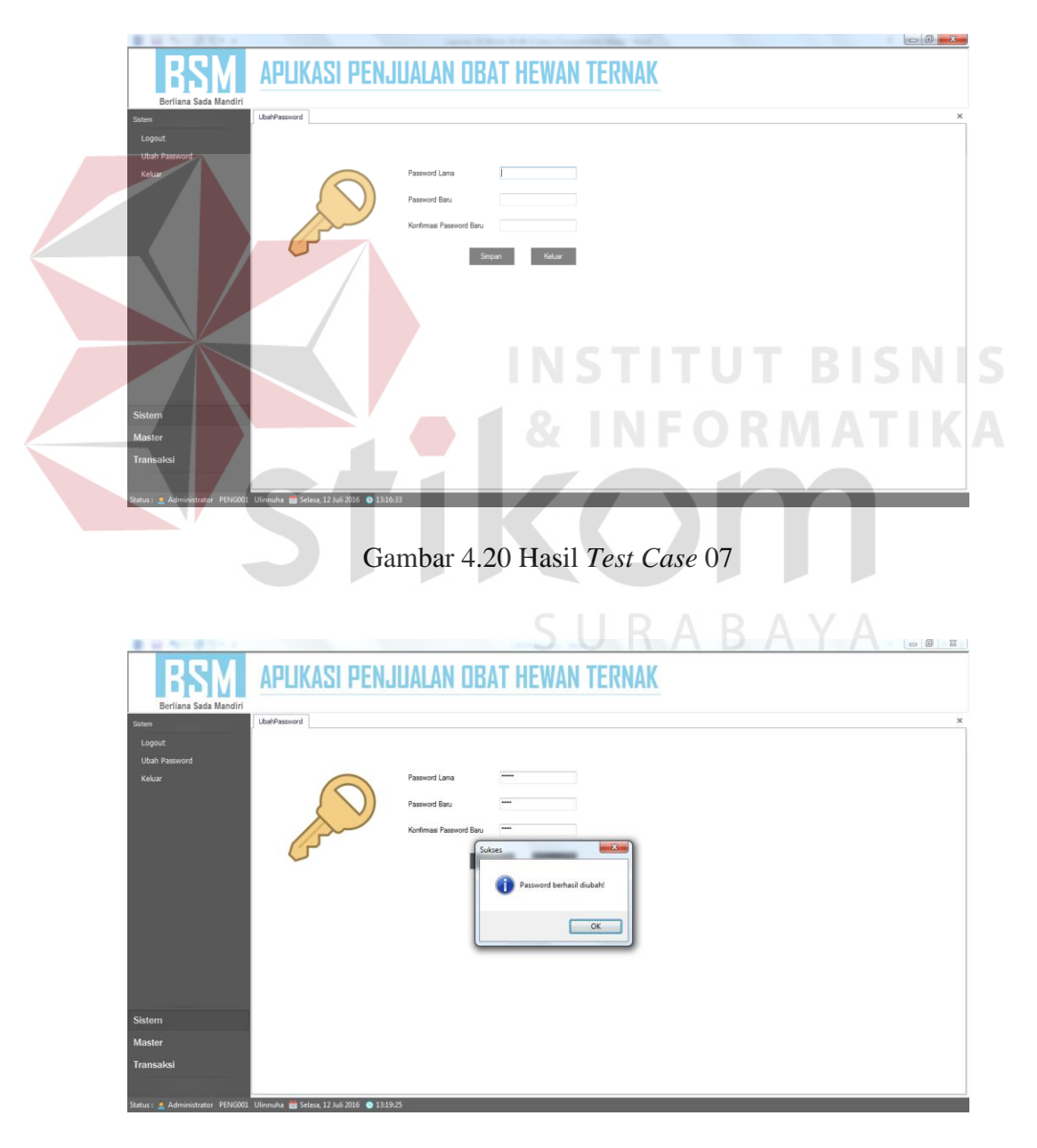

Gambar 4.21 Hasil *Test Case* 08

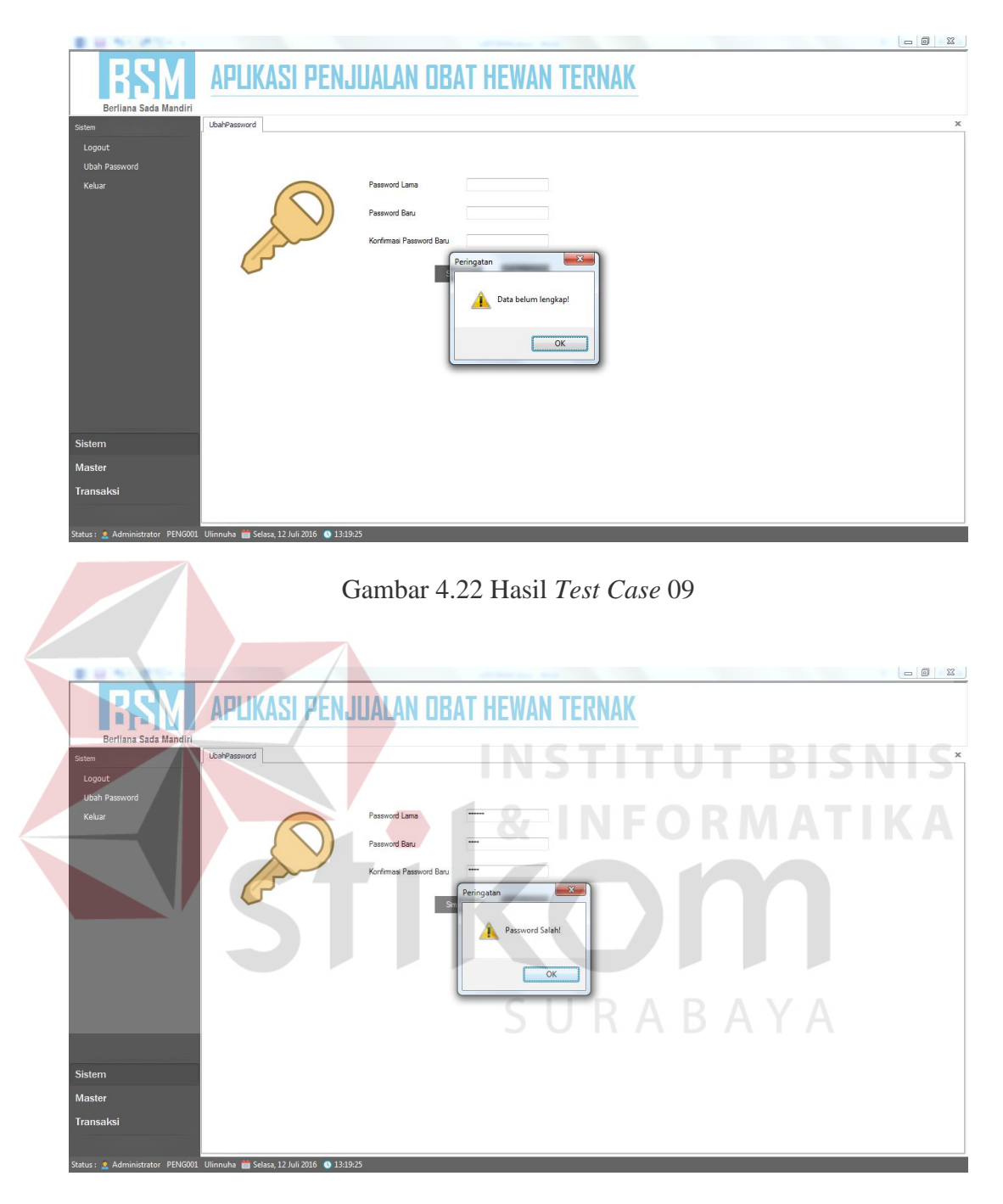

Gambar 4.23 Hasil *Test Case* 10

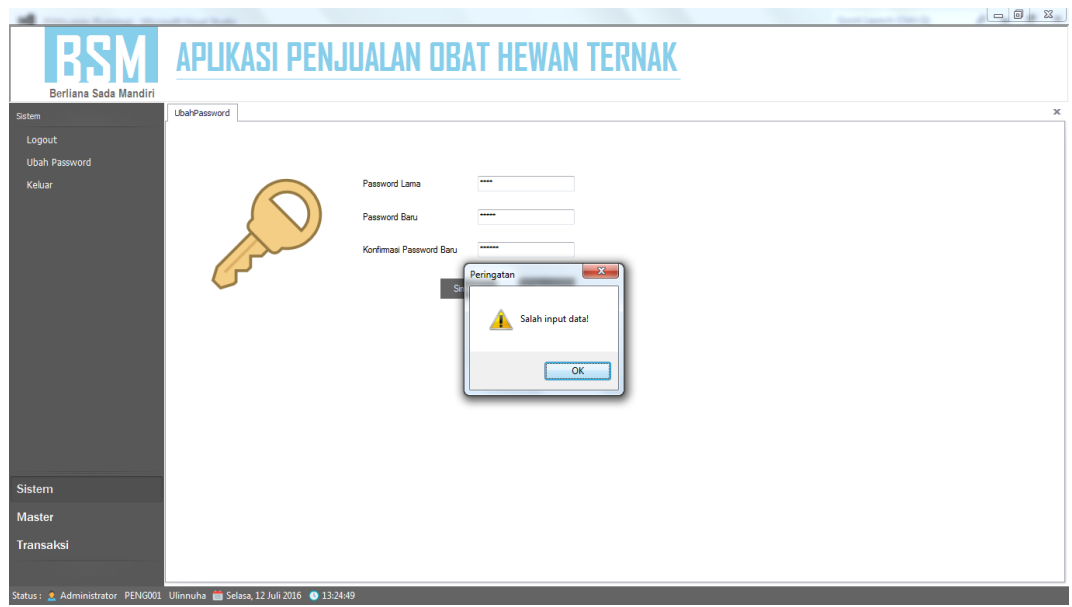

Gambar 4.24 Hasil *Test Case* 11

## 4. Uji Coba *Form* Master *Supplier*

Uji coba master *supplier* dilakukan dengan mencoba memasukkan data *supplier* baru. Rangkaian uji coba *form* master *supplier* dapat dilihat pada tabel

4.5.

| Test<br>Case<br>ID. | Tujuan        | Input           | Output yang<br>Diharapkan | <b>Status</b>  |
|---------------------|---------------|-----------------|---------------------------|----------------|
| 12                  | Mengetahui    |                 | Menampilkan               | Sukses (gambar |
|                     | respon sistem |                 | form master               | 4.25)          |
|                     | pertama kali  |                 | supplier dengan           |                |
|                     | dijalankan.   |                 | data supplier             |                |
|                     |               |                 | yang tersimpan            |                |
| 13                  | Menambah      | Menekan tombol  | Muncul pesan              | Sukses (gambar |
|                     | data baru ke  | "Baru".         | "Data Berhasil            | 4.26           |
|                     | dalam         | memasukkan      | Disimpan!!!"              |                |
|                     | database      | data pada semua | dan data                  |                |
|                     | dengan data   | <i>textbox,</i> | tersimpan dalam           |                |
|                     | yang valid.   | kemudian        | database.                 |                |
|                     |               | menekan tombol  |                           |                |
|                     |               | "Simpan".       |                           |                |

Tabel 4.5 *Text Case Form Supplier.* 

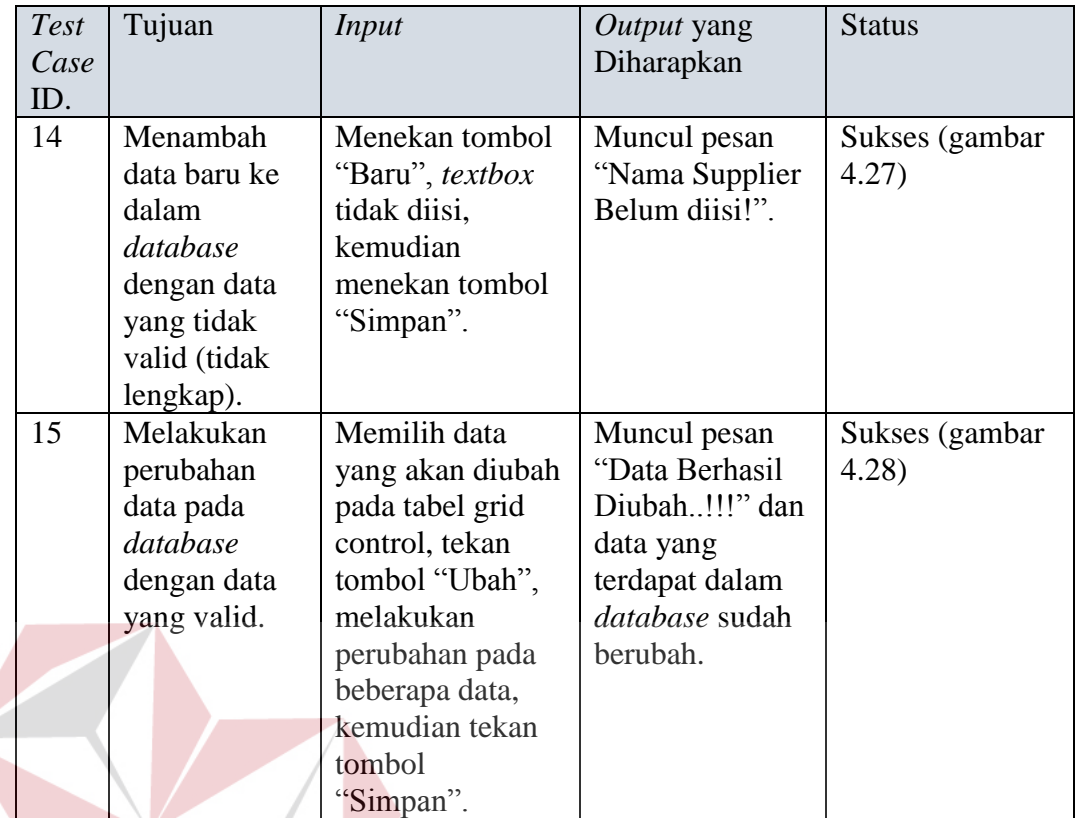

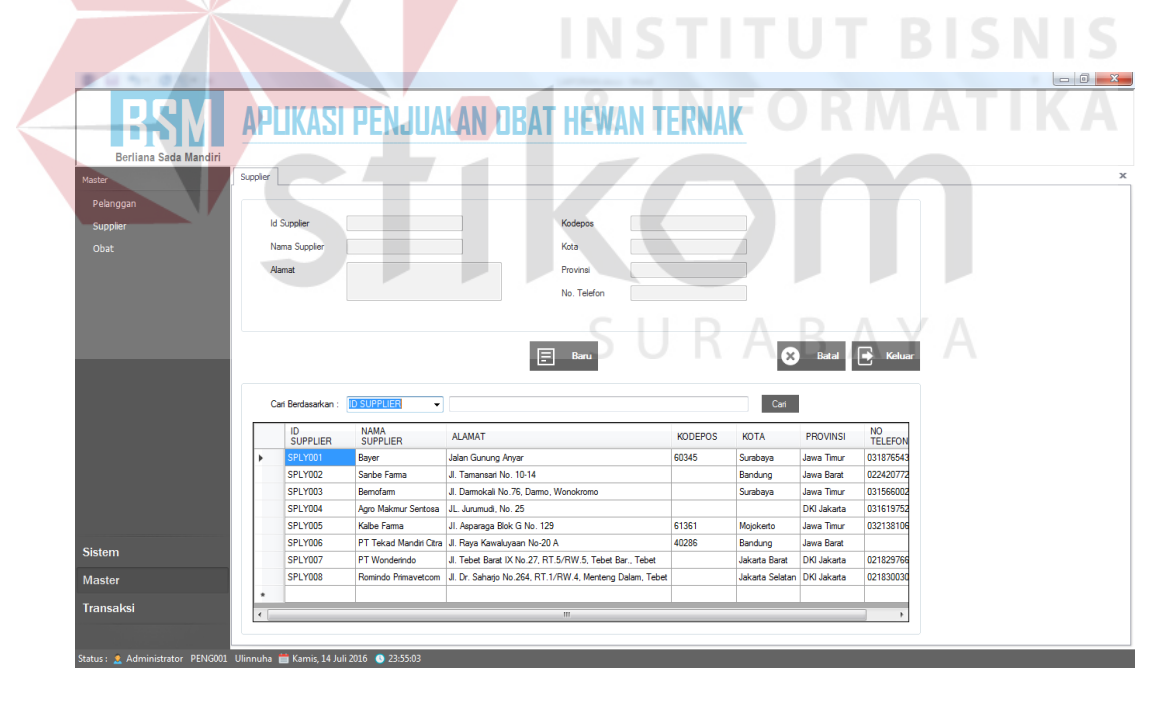

Gambar 4.25 Hasil *Test Case* 12

| Berliana Sada Mandiri                              |            |                                | <b>APLIKASI PENJUALAN DRAT HEWAN TE</b>                                     |                                       |                                                        |             |               |                             |                    |                       |  |
|----------------------------------------------------|------------|--------------------------------|-----------------------------------------------------------------------------|---------------------------------------|--------------------------------------------------------|-------------|---------------|-----------------------------|--------------------|-----------------------|--|
| Master                                             | Supplier   |                                |                                                                             |                                       |                                                        |             |               |                             |                    |                       |  |
| Pelanggan                                          |            |                                |                                                                             |                                       |                                                        |             |               |                             |                    |                       |  |
| Supplier                                           |            | <b>Id Supplier</b>             | SPLY009                                                                     |                                       | Kodepos                                                | 754939      |               |                             |                    |                       |  |
| Obat                                               |            | Nama Supplier                  | <b>Test Pertama</b>                                                         |                                       | Kota                                                   | Semarang    |               |                             |                    |                       |  |
|                                                    |            | Alamat                         | Jalan                                                                       |                                       | Provinsi                                               | Jawa Tengah |               |                             |                    |                       |  |
|                                                    |            |                                |                                                                             |                                       | No. Telefon                                            | 7294201     |               |                             |                    |                       |  |
|                                                    |            |                                |                                                                             |                                       |                                                        |             |               |                             |                    |                       |  |
|                                                    |            | Carl Berdasarkan : ID SUPPLIER | ۰                                                                           |                                       | Data berhasil disimpan.                                |             |               | Cari                        |                    |                       |  |
|                                                    |            | ID.<br><b>SUPPLIER</b>         | <b>NAMA</b><br><b>SUPPLIER</b>                                              | <b>ALAMAT</b>                         |                                                        | OK          | <b>DDEPOS</b> | <b>KOTA</b>                 | <b>PROVINSI</b>    | NO.<br><b>TELEFON</b> |  |
|                                                    | k          | <b>SPLY001</b>                 | Bayer                                                                       | Jalan Gunung Anyar                    |                                                        | 50345       |               | Surabaya                    | Jawa Timur         | 031876543             |  |
|                                                    |            | SPLY002                        | Sanbe Farma                                                                 | Jl. Tamansari No. 10-14               |                                                        |             |               | Bandung                     | Jawa Barat         | 022420772             |  |
|                                                    |            | SPLY003                        | Bemofarm                                                                    | JI. Damokali No. 76. Damo. Wonokromo. |                                                        |             |               | Surabava                    | Jawa Timur         | 031566002             |  |
|                                                    |            | SPLY004                        | Agro Makmur Sentosa   JL. Jurumudi, No. 25                                  |                                       |                                                        |             |               |                             | <b>DKI Jakarta</b> | 031619752             |  |
|                                                    |            | SPI Y005                       | Kalbe Farma                                                                 | Jl. Asparaga Blok G No. 129           |                                                        | 61361       |               | Mojokerto                   | Jawa Timur         | 032138106             |  |
|                                                    |            | SPLY006                        | PT Tekad Mandri Citra JI. Raya Kawaluyaan No-20 A                           |                                       |                                                        | 40286       |               | Bandung                     | Jawa Barat         |                       |  |
|                                                    |            | SPLY007                        | PT Wonderindo                                                               |                                       | Jl. Tebet Barat IX No.27. RT.5/RW.5. Tebet Bar., Tebet |             |               | <b>Jakarta Barat</b>        | <b>DKI Jakarta</b> | 021829766             |  |
|                                                    |            | SPLY008                        | Romindo Primavetcom JJ. Dr. Saharjo No.264, RT.1/RW.4, Menteng Dalam, Tebet |                                       |                                                        |             |               | Jakarta Selatan DKI Jakarta |                    | 021830030             |  |
| <b>Sistem</b><br><b>Master</b><br><b>Transaksi</b> | $\epsilon$ |                                |                                                                             |                                       | m.                                                     |             |               |                             |                    | $\rightarrow$         |  |

Gambar 4.26 Hasil *Test Case* 13 **APLIKASI PENJUALAN OBAT HEWAN TERNAK BSM** n<br>2 Sada M **BISNIS** U Ŧ. t **Id Sin ATIKA** Mana Co eringatan **Batal B** Keluar Δ  $\begin{array}{|c|c|} \hline \multicolumn{1}{|}{\text{Cari}} \hline \end{array}$ **ID SUPPLIER** Cari Be ü ID<br>SUPPLIER NAMA<br>SUPPLIER  $\overline{\mathsf{OK}}$ NO<br>TELEF KOTA PROVINSI **ALAMAT** Jalan Gunung An<br>J. Tamansari No Jawa Timur<br>Jawa Barat 031876<br>022420<br>031566<br>031619 =<br>032138 Bayer<br>Sanbe Fa rabay SPLY002<br>
SPLY003<br>
SPLY005<br>
SPLY005<br>
SPLY007<br>
SPLY008<br>
SPLY008<br>
SPLY009 10-14 Bandung Bandung Jawa Barat<br>Surabaya Jawa Timur<br>Mojoketo DKI Jakata<br>Mojoketo Jawa Timur<br>Bandung Jawa Barat<br>Jakata Selatan DKI Jakata<br>Jakata Selatan DKI Jakata<br>Semarang Jawa Tengah Sanbe Farma<br>Bernofarm<br>Agro Makmur Se<br>Kalbe Farma<br>PT Tekad Mand<br>PT Wonderindo<br>Romindo Primav  $\frac{1}{4}$ . Tamansai No. 10-14<br>3. Damokal No 76, Damo, Wonokromo<br>3. JL Juunnud, No. 25<br>1. Asparaga Bok G No. 129<br>10df Cite, J. Faya Kawalyasan No. 20 A<br>10df Cite, J. Faya Kawalyasan No. 27, RT 5/RW 5, Tebet Bar. Tebet<br>100 61361 40286 021829<br>021830<br>729420 **Maste** Test Pertama 754939 a iji Kamis, 14 Juli 2016 | **0** 23:

Gambar 4.27 Hasil *Test Case* 14

|                                                                           |            |                                |                                          |                                                         |                       |            |                |                      |                    |                    | $\Box$ $\Box$ $\Box$ |
|---------------------------------------------------------------------------|------------|--------------------------------|------------------------------------------|---------------------------------------------------------|-----------------------|------------|----------------|----------------------|--------------------|--------------------|----------------------|
| Berliana Sada Mandiri                                                     |            |                                | <b>APLIKASI PENJUALAN DBAT HEWAN</b>     |                                                         |                       |            |                |                      |                    |                    |                      |
| Master                                                                    | Supplier   |                                |                                          |                                                         |                       |            |                |                      |                    |                    | x                    |
| Pelanggan                                                                 |            |                                |                                          |                                                         |                       |            |                |                      |                    |                    |                      |
| Supplier                                                                  |            | <b>Id Supplier</b>             | SPLY009                                  |                                                         | Kodepos               | 754939     |                |                      |                    |                    |                      |
| Obat                                                                      |            | Nama Supplier                  | <b>Test Pertama</b>                      |                                                         | Kota                  | Surabaya   |                |                      |                    |                    |                      |
|                                                                           |            | Alamat                         | Jalan                                    |                                                         | Provinsi              | Jawa Timur |                |                      |                    |                    |                      |
|                                                                           |            |                                |                                          |                                                         |                       |            |                |                      |                    |                    |                      |
|                                                                           |            |                                |                                          |                                                         | No. Telefon           | 0317294201 |                |                      |                    |                    |                      |
|                                                                           |            |                                |                                          |                                                         |                       |            |                |                      |                    |                    |                      |
|                                                                           |            | Carl Berdasarkan : ID SUPPLIER | $\cdot$                                  |                                                         | Data berhasil diubah. |            | <b>Ubah</b>    | $\infty$<br>Carl     | Batal              | B<br>Keluar        |                      |
|                                                                           |            | ID.<br><b>SUPPLIER</b>         | <b>NAMA</b><br><b>SUPPLIER</b>           | <b>ALAMAT</b>                                           |                       | OK         | <b>KODEPOS</b> | <b>KOTA</b>          | <b>PROVINSI</b>    | <b>NO</b><br>TELER |                      |
|                                                                           |            | SPLY001                        | Baver                                    | Jalan Gunung Anyar                                      |                       |            | 60345          | Surabaya             | Jawa Timur         | 031876             |                      |
|                                                                           |            | SPLY002                        | Sanbe Farma                              | J. Tamansari No. 10-14                                  |                       |            |                | Bandung              | Jawa Barat         | 022420             |                      |
|                                                                           |            | <b>SPLY003</b>                 | Bemofarm                                 | JI, Darmokali No.76, Darmo, Wonokromo                   |                       |            |                | Surabava             | Jawa Timur         | 031566             |                      |
|                                                                           |            | SPI Y004                       | Agro Makmur Sentosa JL, Jurumudi, No. 25 |                                                         |                       |            |                |                      | DKI Jakada         | 031619             |                      |
|                                                                           |            | SPLY005                        | Kalbe Farma                              | Jl. Asparaga Blok G No. 129                             |                       |            | 61361          | Mojokerto            | Jawa Timur         | 032138             |                      |
| <b>Sistem</b>                                                             |            | SPLY006                        |                                          | PT Tekad Mandri Citra J. Raya Kawaluyaan No-20 A        |                       |            | 40286          | Bandung              | Jawa Barat         |                    |                      |
|                                                                           |            | SPLY007                        | PT Wonderindo                            | J. Tebet Barat IX No.27, RT.5/RW.5, Tebet Bar., Tebet   |                       |            |                | <b>Jakarta Barat</b> | <b>DKI Jakarta</b> | 021829             |                      |
| <b>Master</b>                                                             |            | SPLY008                        | Romindo Primavetcom                      | Jl. Dr. Saharjo No.264, RT.1/RW.4, Menteng Dalam, Tebet |                       |            |                | Jakarta Selatan      | <b>DKI</b> Jakarta | 021830             |                      |
| <b>Transaksi</b>                                                          | k,         | SPLY009                        | <b>Test Pertama</b>                      | Jalan                                                   |                       |            | 754939         | Semarang             | Jawa Tengah        | 729420             |                      |
|                                                                           | $\epsilon$ |                                |                                          |                                                         | m.                    |            |                |                      |                    | $\,$               |                      |
|                                                                           |            |                                |                                          |                                                         |                       |            |                |                      |                    |                    |                      |
| Status: 2 Administrator PENG001 Ulinnuha i Kamis. 14 Juli 2016 @ 23:55:03 |            |                                |                                          |                                                         |                       |            |                |                      |                    |                    |                      |

Gambar 4.28 Hasil *Test Case* 15

## 5. Uji Coba *Form* Master Pelanggan

Uji coba master pelanggan dilakukan dengan mencoba memasukkan data pelanggan baru. Rangkaian uji coba *form* master *supplier* dapat dilihat pada tabel 4.6.

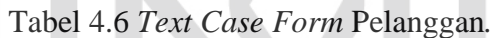

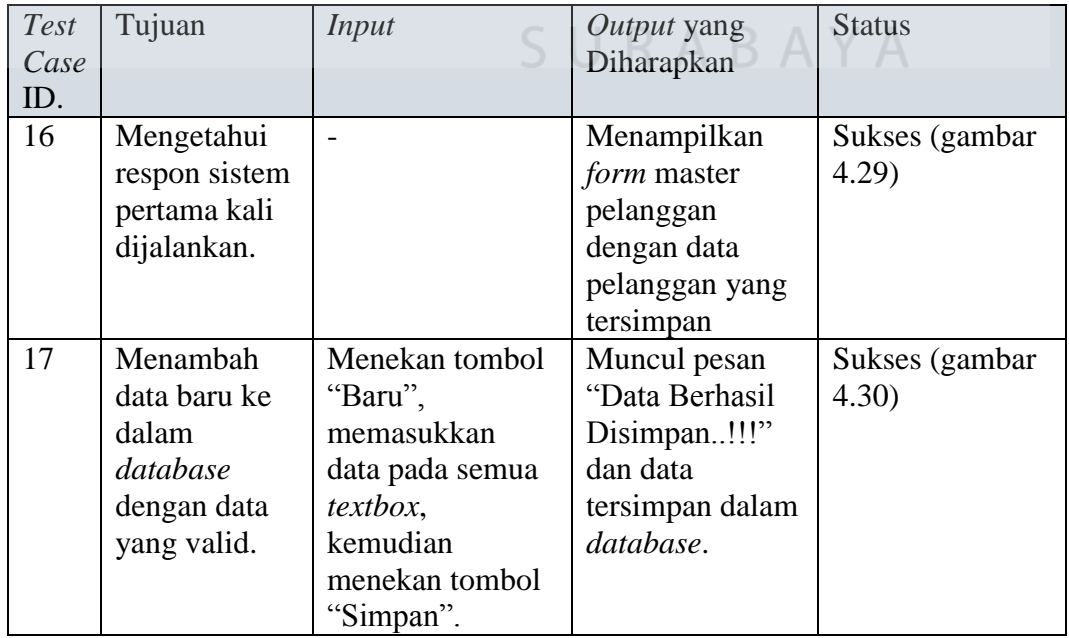

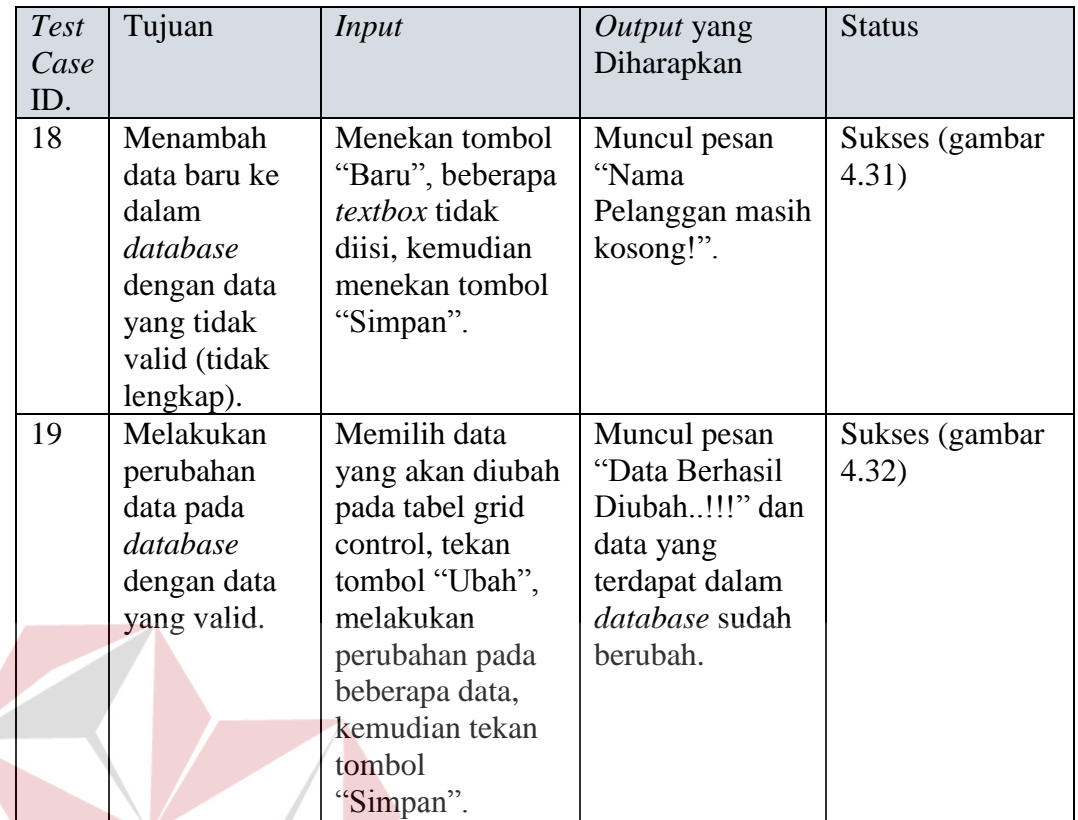

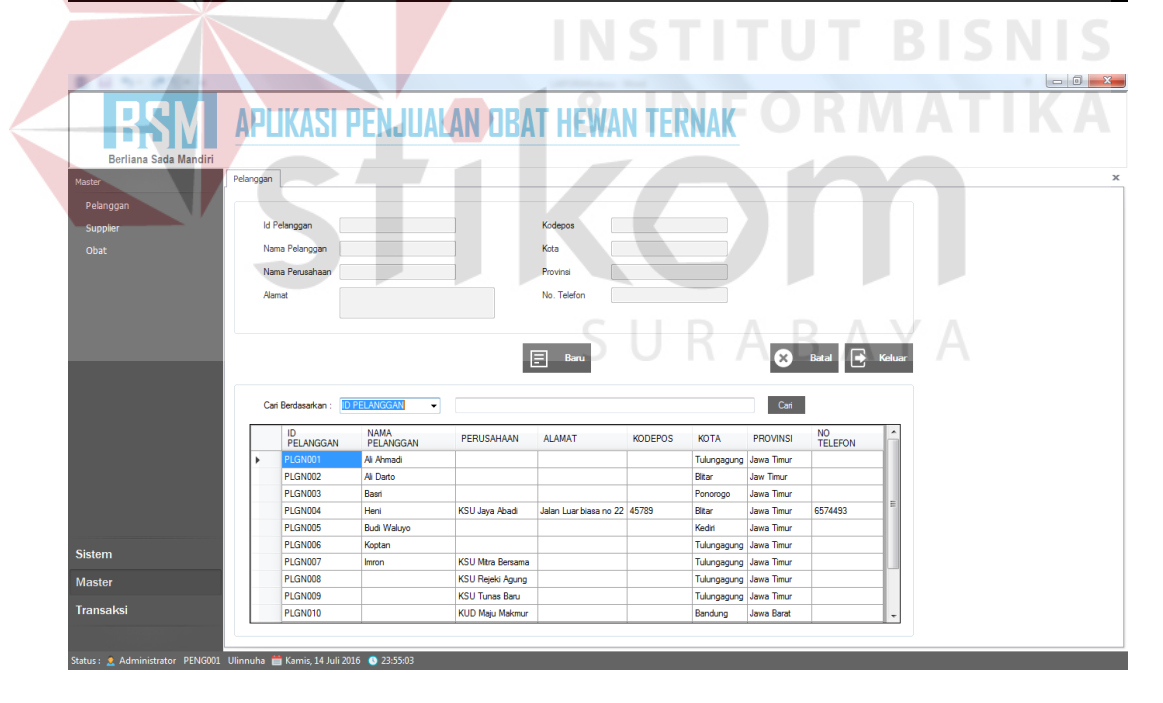

Gambar 4.29 Hasil *Test Case* 16

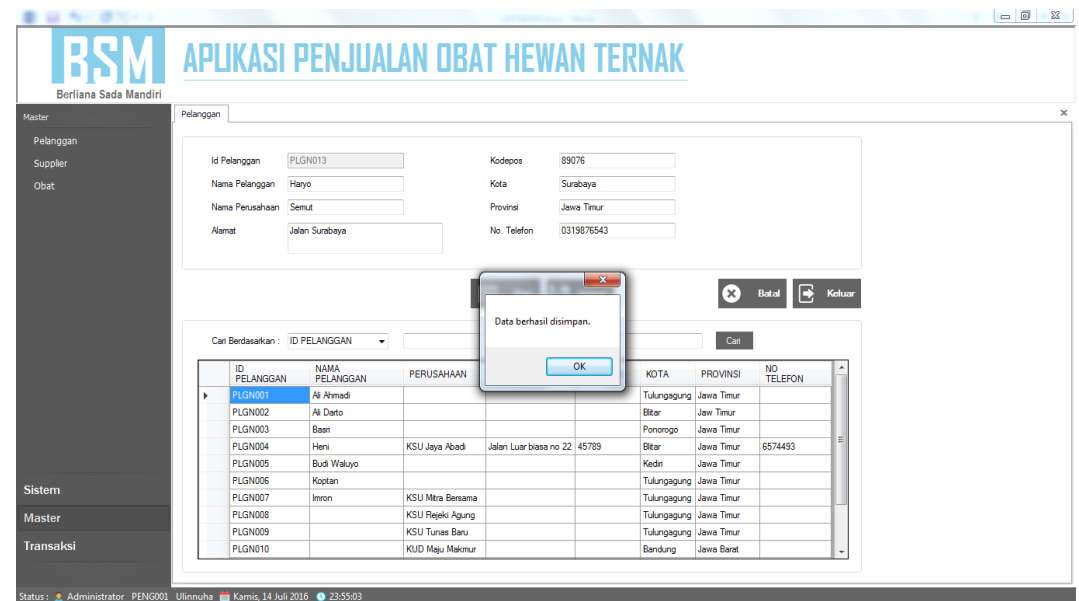

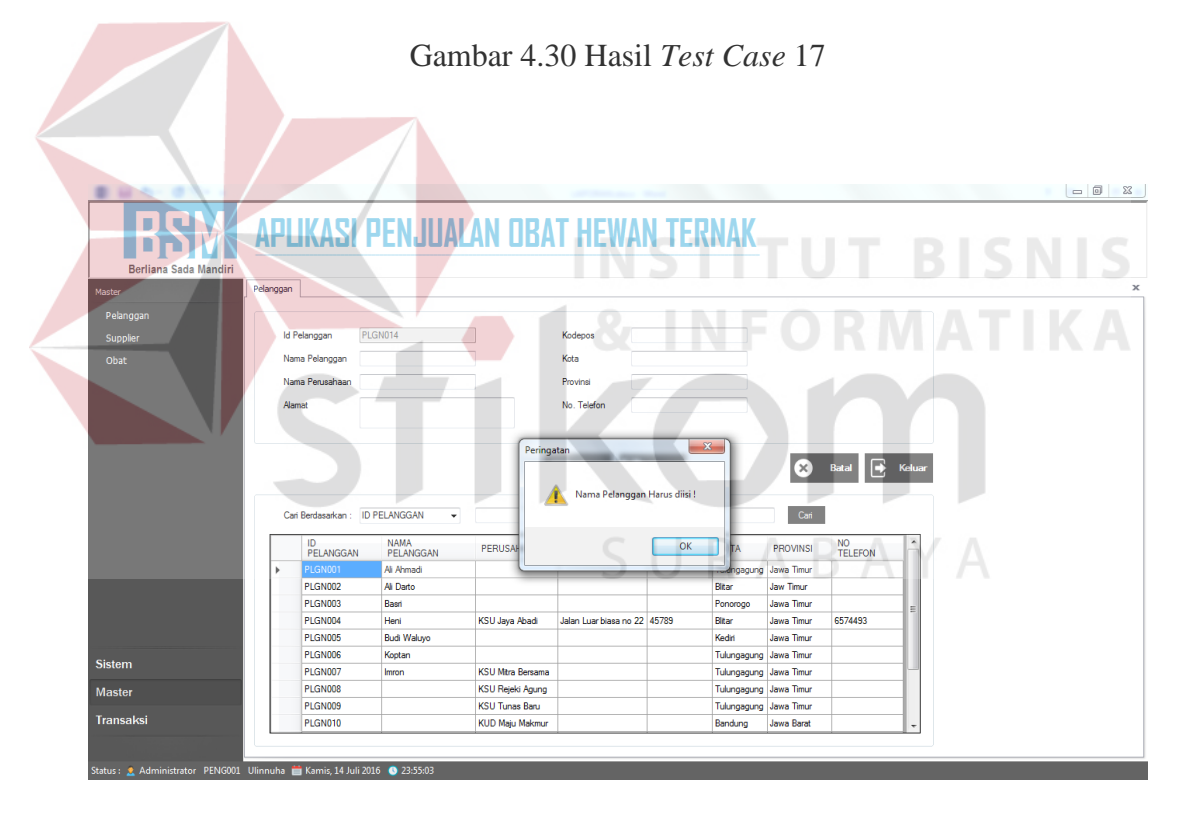

Gambar 4.31 Hasil *Test Case* 18

| <b>State of Con-</b>                                                    |           |                                 | <b>APLIKASI PENJUALAN DBAT HEWAN TERNAK</b> |                         |                              |              |                        |                 |                       |           | $\Box$   |
|-------------------------------------------------------------------------|-----------|---------------------------------|---------------------------------------------|-------------------------|------------------------------|--------------|------------------------|-----------------|-----------------------|-----------|----------|
| Berliana Sada Mandiri                                                   |           |                                 |                                             |                         |                              |              |                        |                 |                       |           |          |
| Master                                                                  | Pelanggan |                                 |                                             |                         |                              |              |                        |                 |                       |           | $\times$ |
| Pelanggan                                                               |           |                                 |                                             |                         |                              |              |                        |                 |                       |           |          |
| Supplier                                                                |           | Id Pelanggan                    | PLGN003                                     |                         | Kodepos                      |              |                        |                 |                       |           |          |
| Obat                                                                    |           | Nama Pelanggan                  | Basn                                        |                         | Kota                         | Ponorogo     |                        |                 |                       |           |          |
|                                                                         |           | Nama Perusahaan                 |                                             |                         | Provinsi                     | Jawa Timur   |                        |                 |                       |           |          |
|                                                                         |           | Alamat                          |                                             |                         | No. Telefon                  |              |                        |                 |                       |           |          |
|                                                                         |           |                                 |                                             |                         |                              |              |                        |                 |                       |           |          |
|                                                                         |           |                                 |                                             |                         |                              | $\mathbf{x}$ | id.<br><b>Ubah</b>     | (x)             | R<br><b>Batal</b>     | Keluar    |          |
|                                                                         |           | Carl Berdasarkan : ID PELANGGAN | ۰                                           |                         | Data berhasil diubah.        |              |                        | Carl            |                       |           |          |
|                                                                         |           |                                 |                                             |                         |                              |              |                        |                 |                       |           |          |
|                                                                         |           | ID.<br>PELANGGAN                | <b>NAMA</b><br>PELANGGAN                    | PERUSAHAAN              |                              | OK           | <b>KOTA</b>            | <b>PROVINSI</b> | NO.<br><b>TELEFON</b> | $\lambda$ |          |
|                                                                         |           | PLGN001                         | Ali Ahmadi                                  |                         |                              |              | Tulungagung Jawa Timur |                 |                       |           |          |
|                                                                         |           | <b>PLGN002</b>                  | Ali Darto                                   |                         |                              |              | Bitar                  | Jaw Timur       |                       |           |          |
|                                                                         |           | PLGN003                         | Basri                                       |                         |                              |              | Ponorogo               | Jawa Timur      |                       | Ξ         |          |
|                                                                         |           | <b>PI GN004</b>                 | Heni                                        | <b>KSU Java Abadi</b>   | Jalan Luar biasa no 22 45789 |              | <b>Blitar</b>          | Jawa Timur      | 6574493               |           |          |
|                                                                         |           | PLGN005                         | <b>Budi Waluyo</b>                          |                         |                              |              | Kediri                 | Jawa Timur      |                       |           |          |
| <b>Sistem</b>                                                           |           | PLGN006                         | Koptan                                      |                         |                              |              | Tulungagung Jawa Timur |                 |                       |           |          |
|                                                                         |           | <b>PI GN007</b>                 | Immn                                        | <b>KSU Mtra Bersama</b> |                              |              | Tulungagung Jawa Timur |                 |                       |           |          |
| <b>Master</b>                                                           |           | <b>PLGN008</b>                  |                                             | <b>KSU Rejeki Agung</b> |                              |              | Tulungagung Jawa Timur |                 |                       |           |          |
| <b>Transaksi</b>                                                        |           | <b>PLGN009</b>                  |                                             | <b>KSU Tunas Baru</b>   |                              |              | Tulungagung Jawa Timur |                 |                       |           |          |
|                                                                         |           | <b>PLGN010</b>                  |                                             | <b>KUD Maju Makmur</b>  |                              |              | Bandung                | Jawa Barat      |                       |           |          |
|                                                                         |           |                                 |                                             |                         |                              |              |                        |                 |                       |           |          |
| Status: Administrator PENG001 Ulinnuha   Kamis, 14 Juli 2016   23:55:03 |           |                                 |                                             |                         |                              |              |                        |                 |                       |           |          |

Gambar 4.32 Hasil *Test Case* 19

## 6. Uji Coba *Form* Master Obat

Uji coba master obat dilakukan dengan mencoba memasukkan data obat baru.

Rangkaian uji coba *form* master obat dapat dilihat pada tabel 4.7.

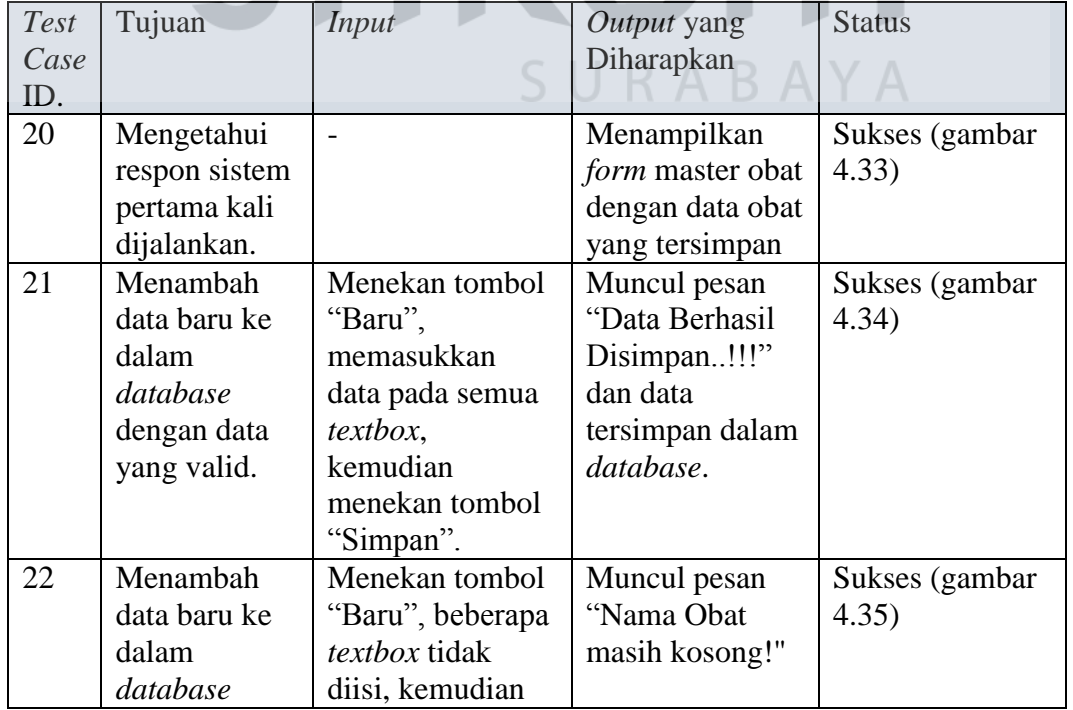

# Tabel 4.7 *Test Case Form* Obat.

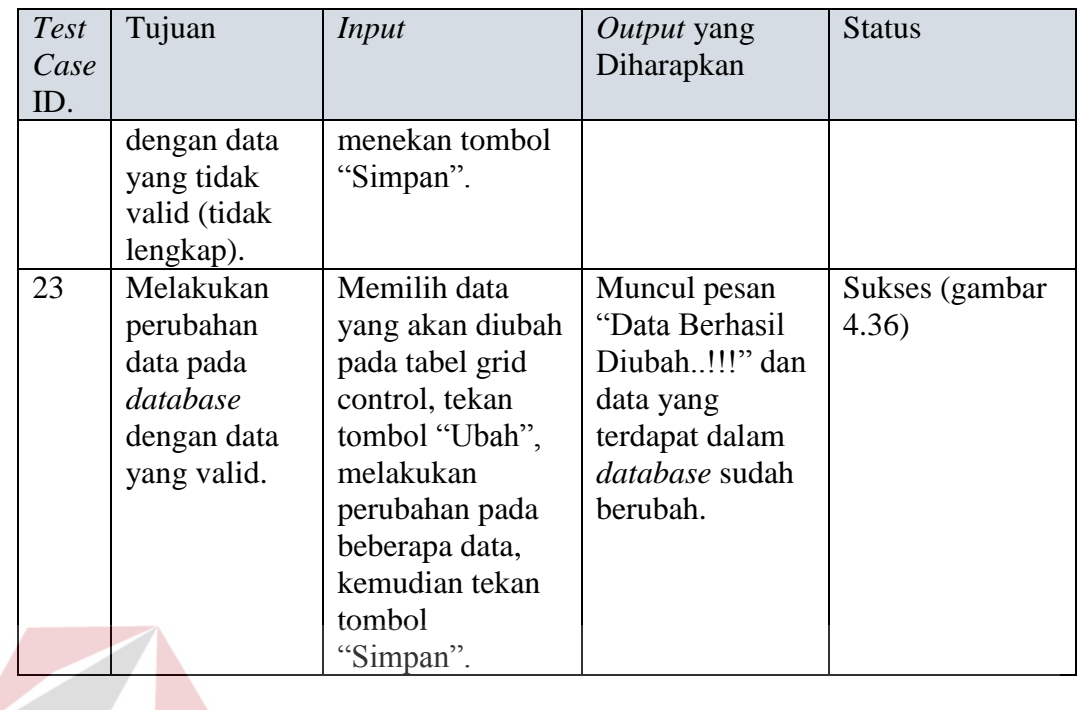

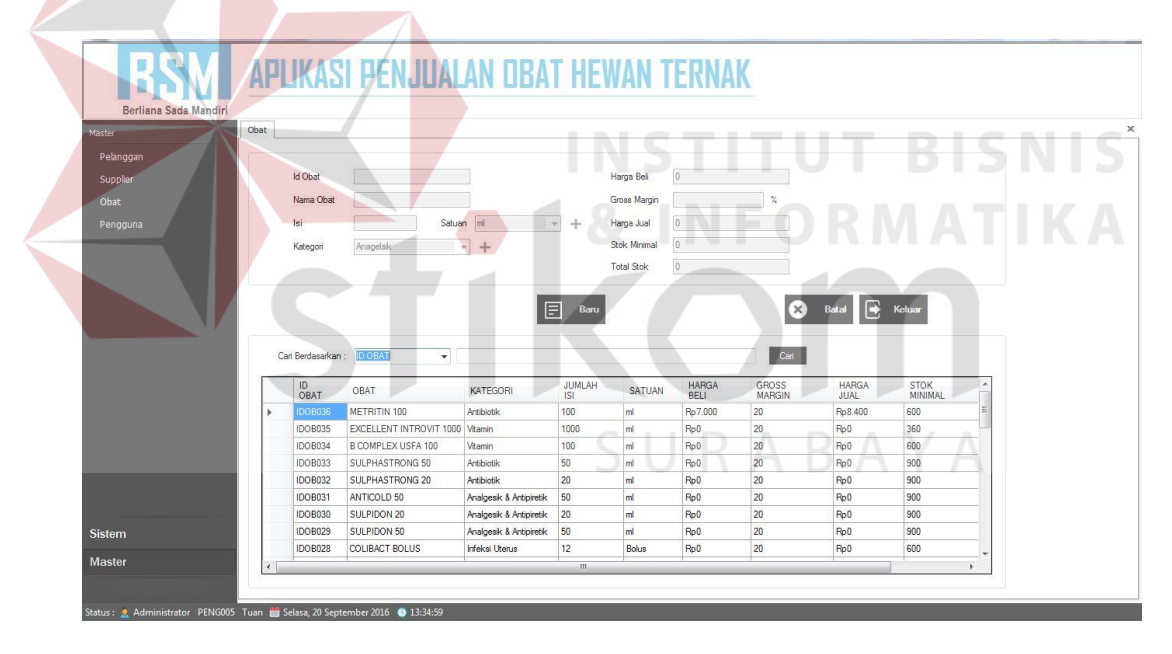

Gambar 4.33 Hasil *Test Case* 20

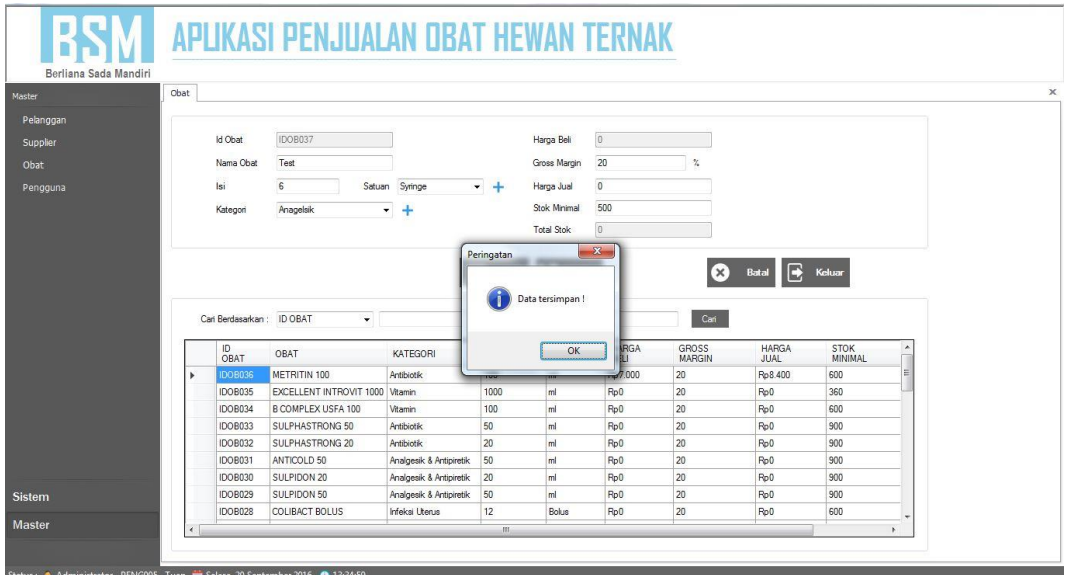

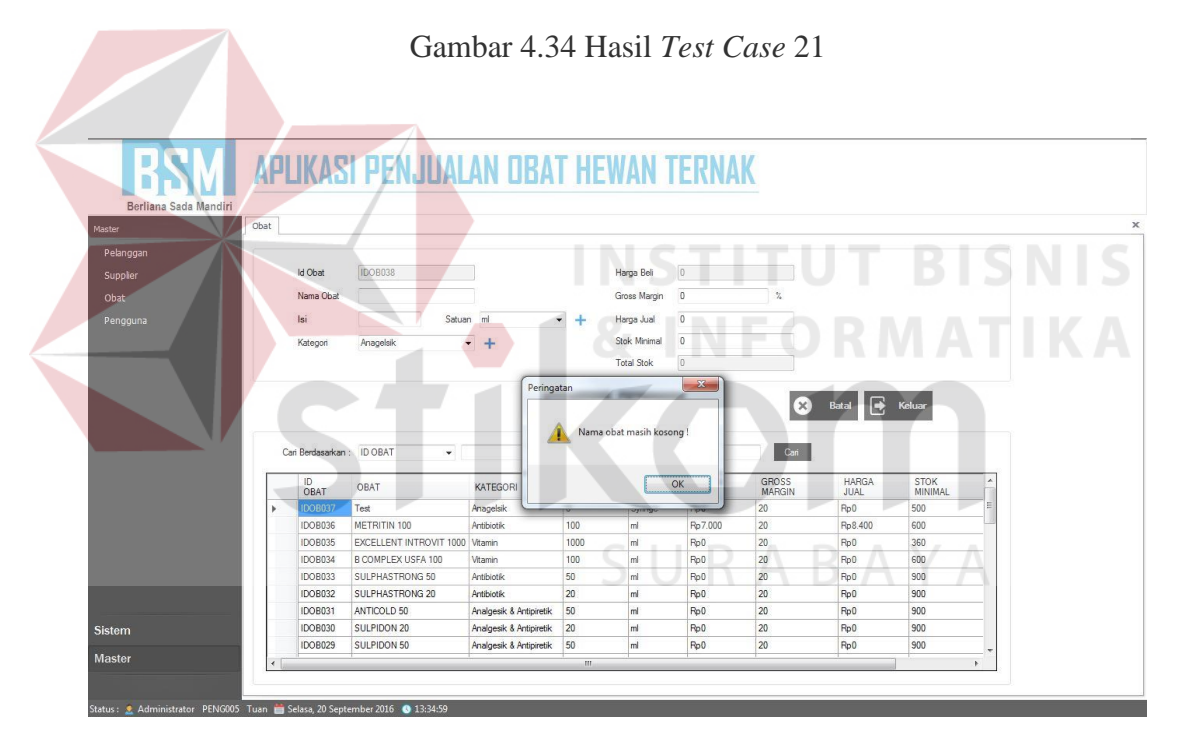

Gambar 4.35 Hasil *Test Case* 22

| Obat |                           |                                 |                         |            |                     |                |                 |                      |                        |   |
|------|---------------------------|---------------------------------|-------------------------|------------|---------------------|----------------|-----------------|----------------------|------------------------|---|
|      |                           |                                 |                         |            |                     |                |                 |                      |                        |   |
|      | Id Obat                   | IDOB037                         |                         |            | Harga Beli          | $\overline{0}$ |                 |                      |                        |   |
|      | Nama Obat                 | Test                            |                         |            | Gross Margin        | 20             | $\mathcal{U}_i$ |                      |                        |   |
|      | lsi                       | 6                               | Satuan Amoul            | $-+$       | Harga Jual          | $\theta$       |                 |                      |                        |   |
|      | Kategori                  | Anagelsik                       | ۰                       |            | <b>Stok Minimal</b> | 500            |                 |                      |                        |   |
|      |                           |                                 |                         |            | <b>Total Stok</b>   | $\overline{0}$ |                 |                      |                        |   |
|      |                           |                                 |                         | Peringatan |                     | $\mathbf{x}$   |                 |                      |                        |   |
|      |                           |                                 |                         |            |                     | Ubah           | $(\times)$      | E<br>Batal           | Keluar                 |   |
|      |                           |                                 |                         | ñ.         | Update data sukses! |                |                 |                      |                        |   |
|      | Carl Berdasarkan: ID OBAT | ۰                               |                         |            |                     |                | Carl            |                      |                        |   |
|      | ID.<br>OBAT               | OBAT                            | KATFGORI                |            | OK                  | <b>GA</b>      | GROSS<br>MARGIN | <b>HARGA</b><br>JUAL | <b>STOK</b><br>MINIMAL | ٠ |
| ٠    | IDOB037                   | Test                            | Anagelsik               |            |                     |                | 20              | Ro0                  | 500                    | E |
|      | IDOB036                   | METRITIN 100                    | Antibiotik              | 100        | ml                  | Rp7.000        | 20              | Ro8.400              | 600                    |   |
|      | IDOB035                   | EXCELLENT INTROVIT 1000 Vitamin |                         | 1000       | ml                  | Rp0            | 20              | Ro0                  | 360                    |   |
|      | IDOB034                   | B COMPLEX USFA 100              | Vitamin                 | 100        | ml                  | Rp0            | 20              | Ro0                  | 600                    |   |
|      | <b>IDOB033</b>            | SULPHASTRONG 50                 | Antibiotik              | 50         | m <sup>2</sup>      | Rp0            | 20              | Ro <sub>0</sub>      | 900                    |   |
|      | <b>IDOB032</b>            | SULPHASTRONG 20                 | Antibiotik              | 20         | m <sup>1</sup>      | Rp0            | 20              | Ro <sub>0</sub>      | 900                    |   |
|      | <b>IDOB031</b>            | ANTICOLD 50                     | Analgesik & Antipiretik | 50         | ml                  | Rp0            | 20              | Ro <sub>0</sub>      | 900                    |   |
|      | IDOB030                   | SULPIDON 20                     | Analgesik & Antipiretik | 20         | ml                  | Rp0            | 20              | Rp0                  | 900                    |   |

Gambar 4.36 Hasil *Test Case* 23

## 7. Uji Coba *Form* Kategori

Uji coba master kategori obat dilakukan dengan mencoba memasukkan data

kategori obat. Rangkaian uji coba *form* kategori dapat dilihat pada tabel 4.8.

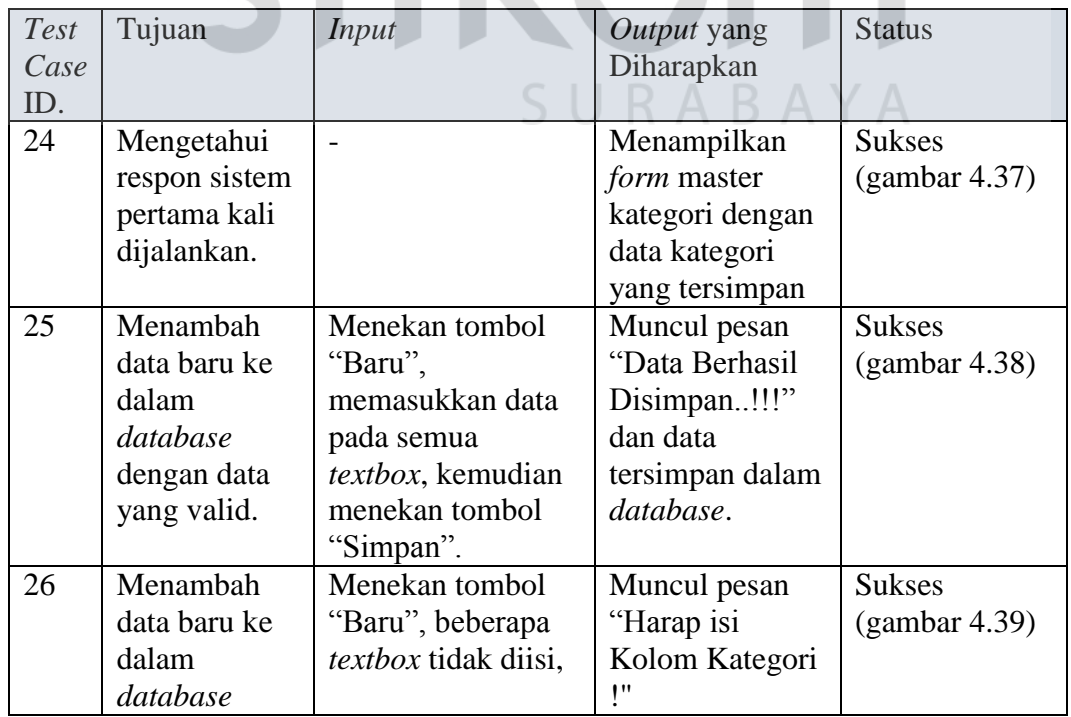

## Tabel 4.8 *Text Case Form* Kategori.

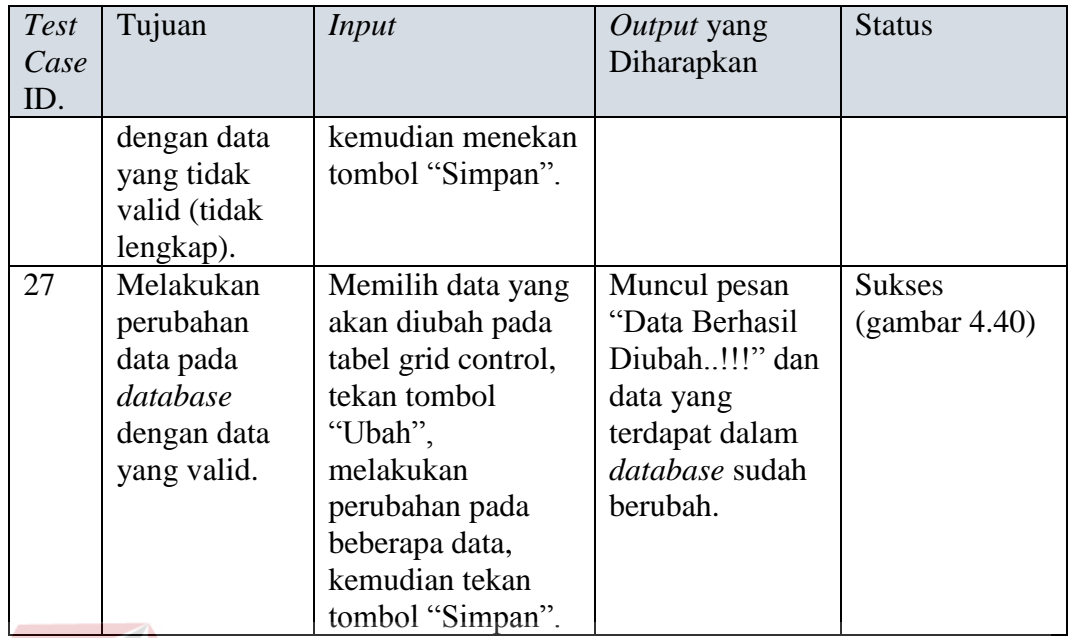

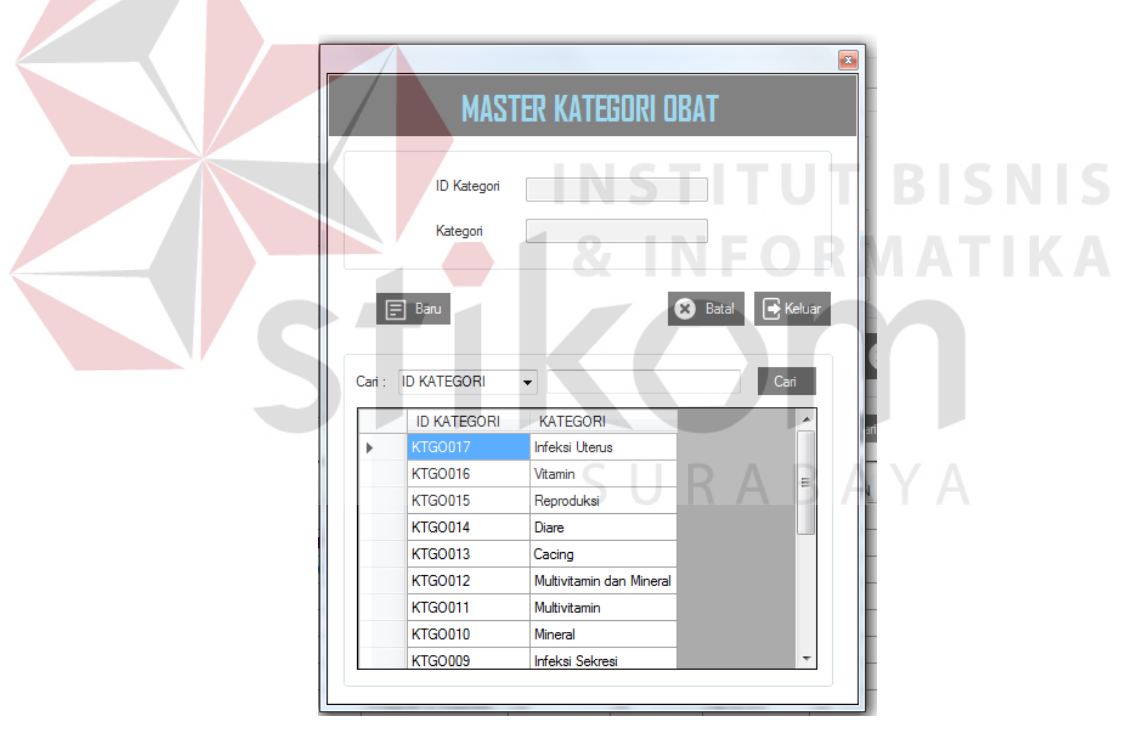

Gambar 4.37 Hasil *Test Case* 24

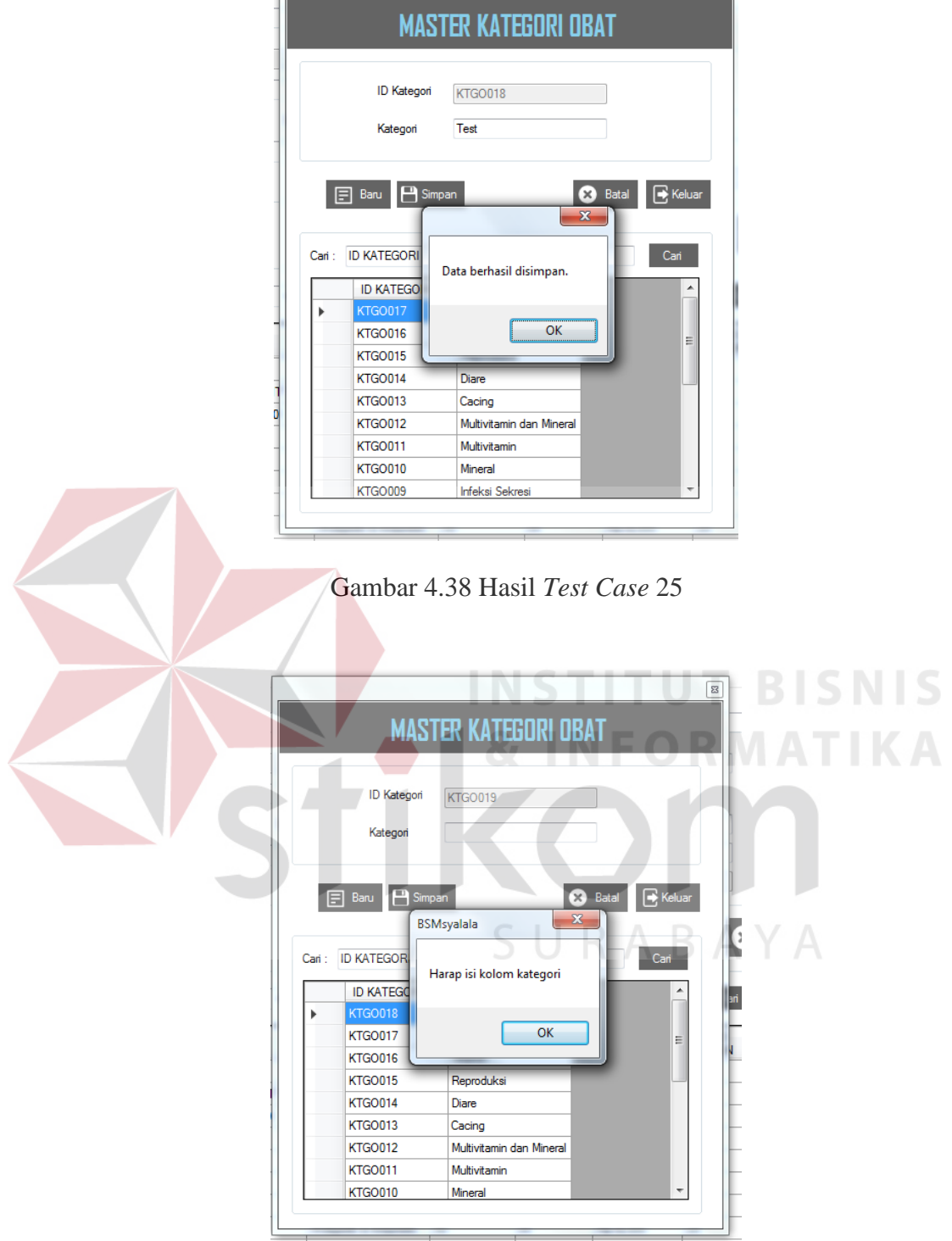

Gambar 4.39 Hasil *Test Case* 26

 $\boxed{\text{B}}$ 

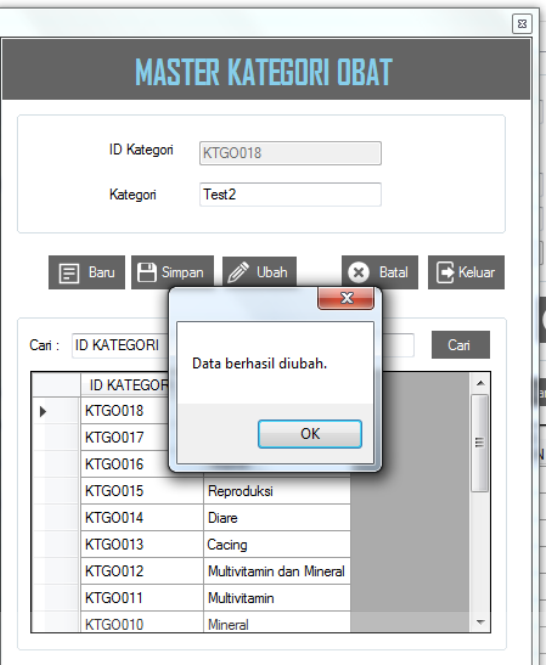

Gambar 4.40 Hasil *Test Case* 27

8. Uji Coba *Form* Satuan

Uji coba master satuan obat dilakukan dengan mencoba memasukkan data

**INSTITUT BISNIS** 

satuan obat. Rangkaian uji coba *form* satuan dapat dilihat pada tabel 4.9.

| Test | Tujuan        | Input             | <i>Output</i> yang | <b>Status</b> |
|------|---------------|-------------------|--------------------|---------------|
| Case |               |                   | Diharapkan         |               |
| ID.  |               |                   |                    |               |
| 28   | Mengetahui    |                   | Menampilkan        | <b>Sukses</b> |
|      | respon sistem |                   | <i>form</i> master | (gambar 4.41) |
|      | pertama kali  |                   | satuan dengan      |               |
|      | dijalankan.   |                   | data satuan yang   |               |
|      |               |                   | tersimpan          |               |
| 29   | Menambah      | Menekan tombol    | Muncul pesan       | <b>Sukses</b> |
|      | data baru ke  | "Baru",           | "Data Berhasil     | (gambar 4.42) |
|      | dalam         | memasukkan data   | Disimpan!!!"       |               |
|      | database      | pada semua        | dan data           |               |
|      | dengan data   | textbox, kemudian | tersimpan dalam    |               |
|      | yang valid.   | menekan tombol    | database.          |               |
|      |               | "Simpan".         |                    |               |

Tabel 4.9 *Text Case Form* Satuan.

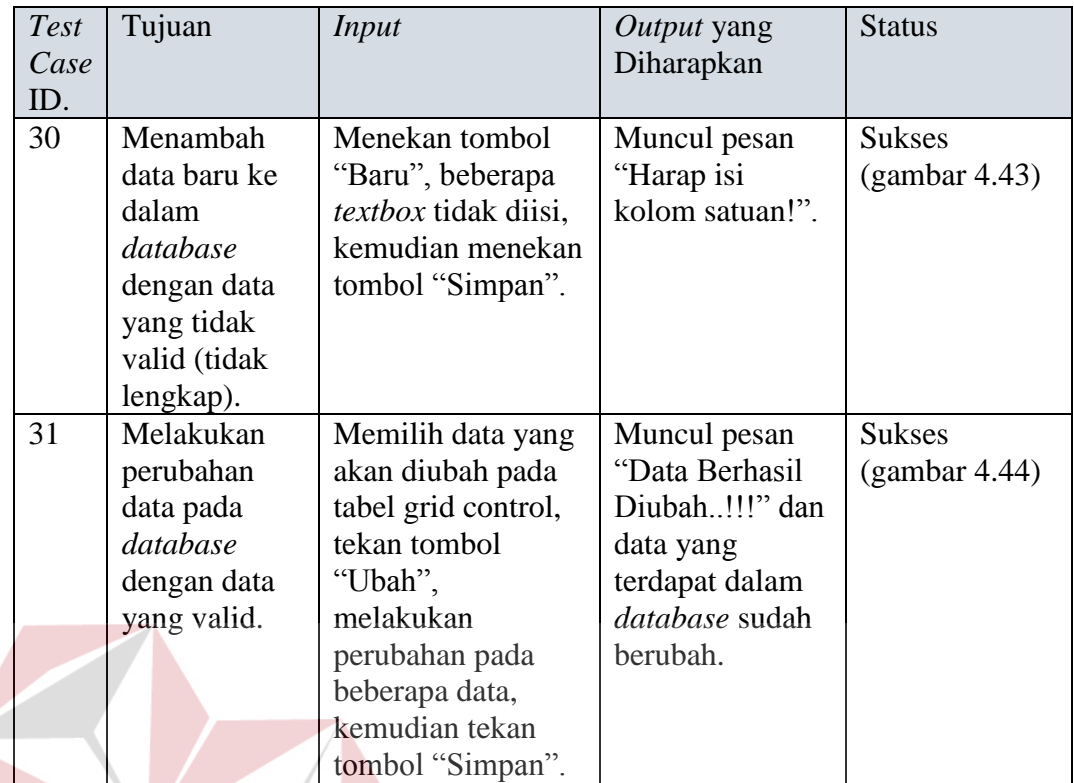

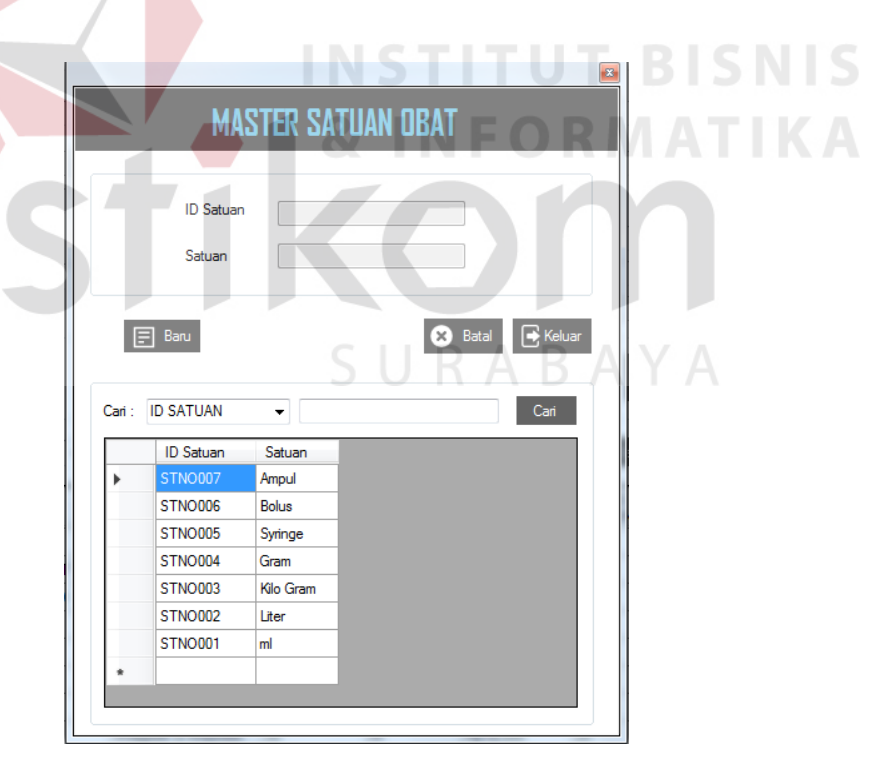

Gambar 4.41 Hasil *Test Case* 28

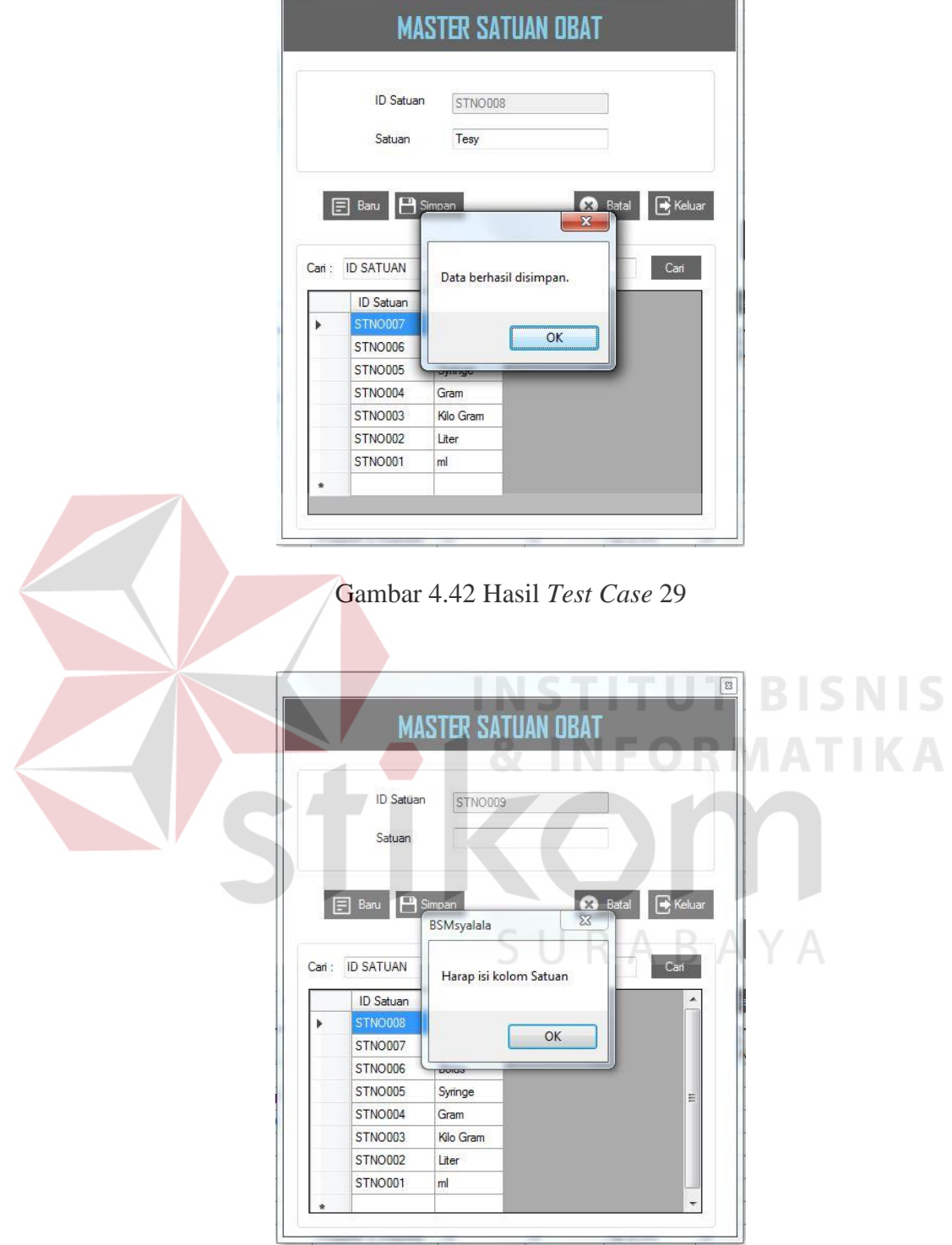

Gambar 4.43 Hasil *Test Case* 30

 $\boxed{\boxtimes}$ 

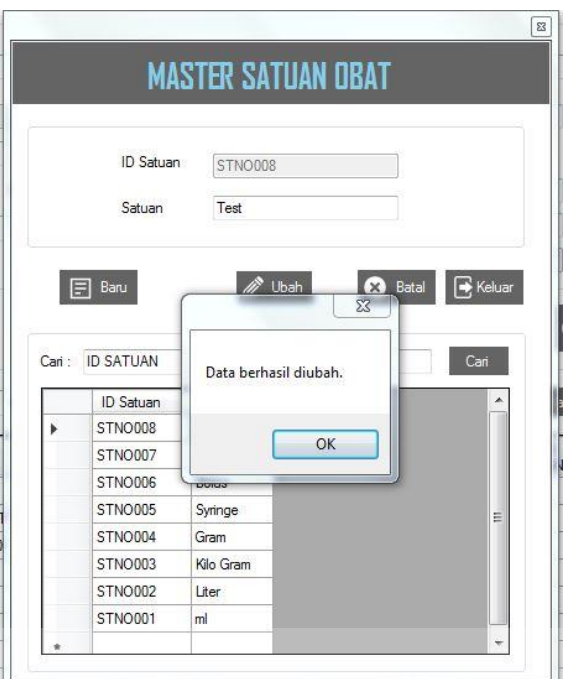

Gambar 4.44 Hasil *Test Case* 31

9. Uji Coba *Form* Pengguna **INSTITUT BISNIS** 

Uji coba master pengguna dilakukan dengan mencoba memasukkan data pengguna aplikasi. Rangkaian uji coba *form* pengguna dapat dilihat pada tabel 4.10.

| Test | Tujuan        | Input                     | <i>Output</i> yang | <b>Status</b> |
|------|---------------|---------------------------|--------------------|---------------|
| Case |               |                           | Diharapkan         |               |
| ID.  |               |                           |                    |               |
| 32   | Mengetahui    |                           | Menampilkan        | <b>Sukses</b> |
|      | respon sistem |                           | form master        | (gambar 4.45) |
|      | pertama kali  |                           | pengguna           |               |
|      | dijalankan.   |                           | dengan data        |               |
|      |               |                           | pengguna yang      |               |
|      |               |                           | tersimpan          |               |
| 33   | Menambah      | Menekan tombol            | Muncul pesan       | <b>Sukses</b> |
|      | data baru ke  | "Baru",                   | "Data Berhasil     | (gambar 4.46) |
|      | dalam         | memasukkan data           | Disimpan!!!"       |               |
|      | database      | pada semua                | dan data           |               |
|      | dengan data   | <i>textbox</i> , kemudian | tersimpan dalam    |               |
|      | yang valid.   |                           | database.          |               |

Tabel 4.10 *Text Case Form* Pengguna.

 $A$ 

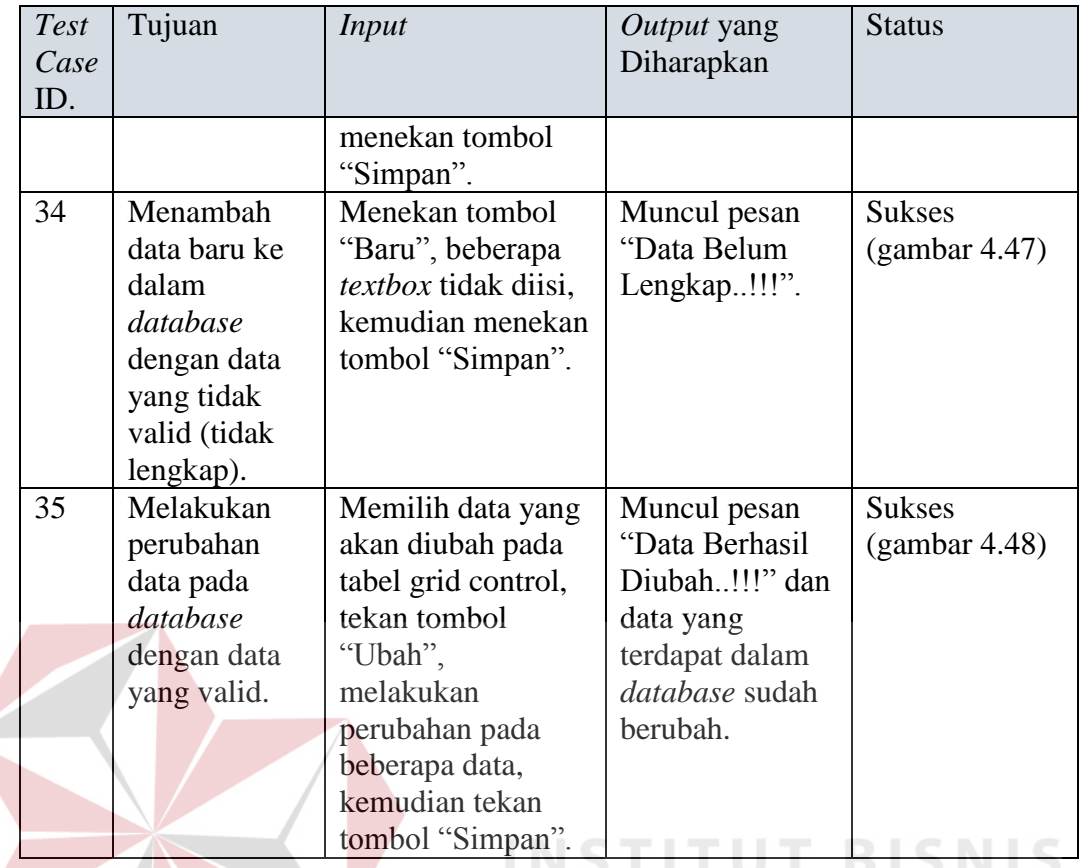

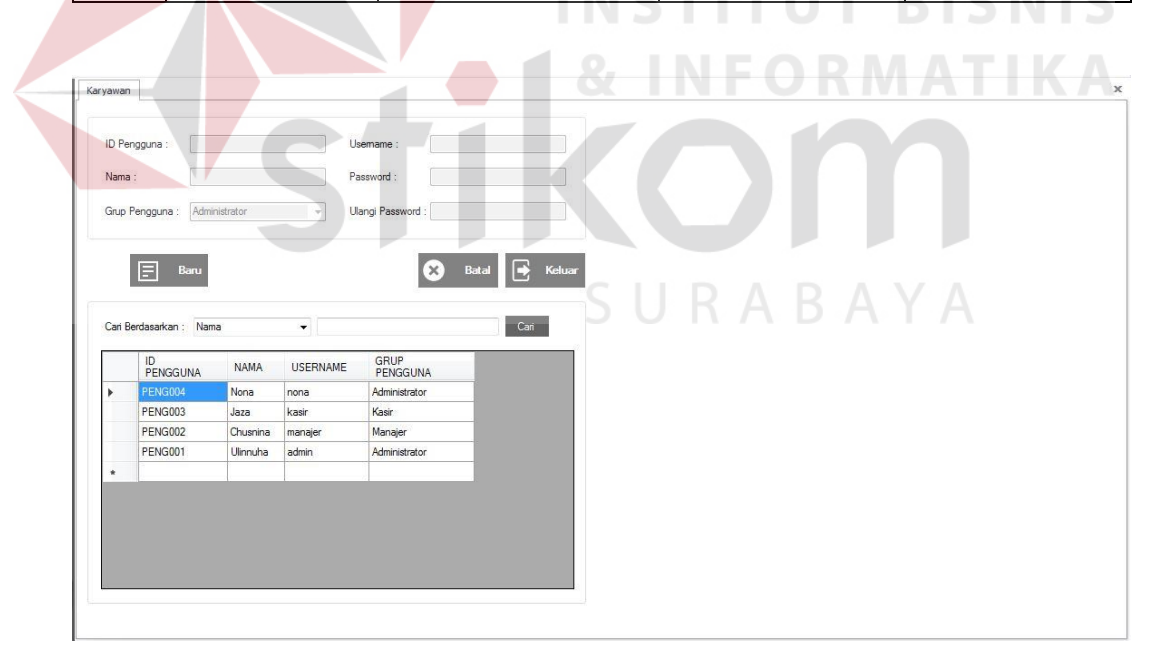

Gambar 4.45 Hasil *Test Case* 32

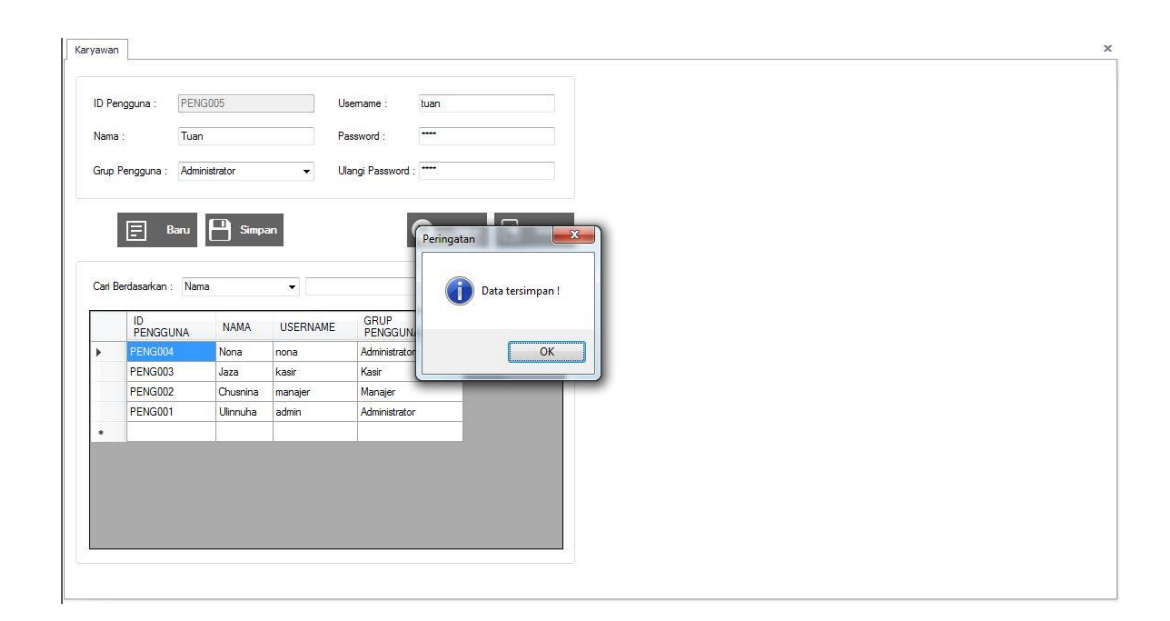

![](_page_38_Picture_1.jpeg)

Gambar 4.47 Hasil *Test Case* 34

![](_page_39_Figure_0.jpeg)

#### Gambar 4.48 Hasil *Test Case* 35

## 10. Uji Coba *Form* Stok Obat

Uji coba master obat dilakukan dengan mencoba memasukkan data jumlah obat yang baru masuk. Rangkaian uji coba *form* stok obat dapat dilihat pada tabel 4.11.

![](_page_39_Picture_224.jpeg)

![](_page_39_Picture_225.jpeg)

![](_page_40_Picture_188.jpeg)

![](_page_40_Figure_1.jpeg)

Gambar 4.49 Hasil *Test Case* 36

![](_page_40_Figure_3.jpeg)

Gambar 4.50 Hasil *Test Case* 37

![](_page_41_Picture_168.jpeg)

Gambar 4.51 Hasil *Test Case* 38

11. Uji Coba *Form* Transaksi Penjualan

Uji coba Transaksi Penjualan dilakukan dengan mencoba memasukkan data transaksi baru. Rangkaian uji coba *form* Transaksi Penjualan dapat dilihat pada tabel 4.12.

| <b>Test</b> | Tujuan                 | Input          | Output yang       | <b>Status</b> |
|-------------|------------------------|----------------|-------------------|---------------|
| Case        |                        |                | Diharapkan        |               |
| ID.         |                        |                |                   |               |
| 39          | Mengetahui             |                | Menampilkan       | <b>Sukses</b> |
|             | respon sistem          |                | form transaksi    | (gambar       |
|             | pertama kali           |                | penjualan, dan    | 4.52)         |
|             | dijalankan.            |                | textbox transaksi |               |
|             |                        |                | tidak bisa        |               |
|             |                        |                | digunakan         |               |
| 40          | Menambah data          | Menekan        | textbox obat      | <b>Sukses</b> |
|             | pelanggan baru         | tombol "Baru", | dapat digunakan   | (gambar       |
|             | ke dalam               | memasukkan     |                   | 4.53)         |
|             | <i>database</i> dengan | data pada      |                   |               |
|             | data yang valid.       | textbox        |                   |               |
|             |                        | pelanggan      |                   |               |

Tabel 4.12 *Test Case Form* Transaksi Penjualan

![](_page_42_Picture_425.jpeg)

![](_page_43_Picture_232.jpeg)

| ч<br>Berliana Sada Mandiri<br>Transaksi | Penjualan                           |                           |                                                         | APLIKASI PENJUALAN DBAT HEWAN TERNAKA BAYA |                                          |        |           |                                                             |
|-----------------------------------------|-------------------------------------|---------------------------|---------------------------------------------------------|--------------------------------------------|------------------------------------------|--------|-----------|-------------------------------------------------------------|
| Penjualan<br>Laporan Stok               | No Faktur<br>Tanggal<br>Kasir       | 15 September 2016<br>Nona | ID Pelanggan<br>国学<br>Pelanggan<br>Perusahaan<br>Alamat |                                            | $+$<br>Ο.<br>Kodepos<br>Kota<br>Provinsi | Baru   | Batal     | <b>GRAND TOTAL</b><br>Rp0<br><b>BAYAR</b><br>$\overline{0}$ |
|                                         | ID Obat<br>Stok Minimal<br>$\Omega$ | Stok<br>$\overline{0}$    | Nama Obat<br>$\circ$<br>Jumlah<br>$\overline{0}$        | Kategori                                   | Isi Obat<br>RAK                          | Satuan | Harga     | <b>KEMBALIAN</b><br>Rp0                                     |
|                                         | No. ID Obat                         |                           | Nama Obat                                               | Isi Satuan                                 | Harga                                    | Jumlah | Sub Total | <b>BAYAR</b>                                                |
| <b>Sistem</b>                           |                                     |                           |                                                         |                                            |                                          |        |           |                                                             |

Gambar 4.52 Hasil *Test Case* 39

![](_page_44_Picture_25.jpeg)

|                                        | Gambar 4.53 Hasil Test Case 40                                                                                                    |
|----------------------------------------|----------------------------------------------------------------------------------------------------|
|                                        |                                                                                                    |
| ۵<br>Berliana Sada Mandiri             | <b>APLIKASI PENJUALAN OBAT HEWAN</b>                                                                                                    |
| Transaksi<br>Penjualan<br>Laporan Stok | Penjualan<br><b>GRAND TOTAL</b><br>No Faktur<br>ID Pelanggan<br>O<br>Kodepos<br>Rp0<br>15 Scotember 2016<br>Kota<br>Pelanggan<br>Tanggal<br>Perusahaan<br>Provinsi<br>Nona<br>Kasir<br><b>BAYAR</b><br>Alamat<br>Batal<br>Baru<br>$\overline{0}$ |
|                                        | ID Obat<br>Nama Obat<br>Isi Obat<br>Kategori<br>Satuan<br>Harga<br><b>KEMBALIAN</b><br>$\Omega$<br>Rp0<br>Stok<br>Stok Minimal<br>Jumlah<br>RAK<br>$\overline{0}$<br>$\overline{0}$<br>$\Omega$<br>$\overline{C}$                                |
|                                        | <b>BAYAR</b><br>Jumlah<br>No. ID Obat<br>Nama Obat<br>Isi Satuan<br>Sub Total<br>Harga                                                                                                    |
|                                        |                                                                                                    |
| <b>Sistem</b>                          |                                                                                                    |
|                                        |                                                                                                    |

Gambar 4.54 Hasil *Test Case* 41

![](_page_45_Picture_23.jpeg)

|                                    |                                                                                 |                                                                                                   | Gambar 4.55 Hasil Test Case 42                                                         |                                                                      |   |
|------------------------------------|---------------------------------------------------------------------------------|---------------------------------------------------------------------------------------------------|----------------------------------------------------------------------------------------|----------------------------------------------------------------------|---|
| Berliana Sada Mandiri<br>Transaksi | Penjualan                                                                       | <b>APLIKASI PENJUALAN OBAT HEWAN TERNAK</b>                                                       |                                                                                        |                                                                      |   |
| Penjualan<br>Laporan Stok          | FPNJ1509201600001<br>No Faktur<br>15 September 2016<br>Tanggal<br>Nona<br>Kasir | PLGN008<br>ID Pelanggan<br>Pelanggan<br>Agung Prayogi<br>KSU Rejeki Agung<br>Perusahaan<br>Alamat | Q<br>$+$<br>Kodepos<br>Kota<br>Kabupaten Tulungagung<br>Jawa Timur<br>Provinsi<br>Baru | <b>GRAND TOTAL</b><br>Rp231.400<br><b>BAYAR</b><br>Batal<br>$\Omega$ | S |
|                                    | ID Obat.<br>$\alpha$<br>Stok<br>Stok Minimal<br>$\boxed{0}$                     | Nama Obat<br>Peringatan<br>Jumlah<br>$\overline{0}$                                               | Satuan<br>$\Sigma$<br>Data Belum lengkap!                                              | Harga<br><b>KEMBALIAN</b><br>Rp0                                     |   |
|                                    | Nama Obat<br>ID Obat<br>No.<br>TYIMPANOL<br>IDOB001                             |                                                                                                   | Jumlah<br>OK<br>40                                                                     | <b>BAYAR</b><br>Sub Total<br>Ro231.400                               |   |
|                                    |                                                                                 |                                                                                                   |                                                                                        |                                                                      |   |
| Sistem                             |                                                                                 |                                                                                                   |                                                                                        |                                                                      |   |
| <b>Transaksi</b>                   | $\epsilon$                                                                      | m.                                                                                                |                                                                                        |                                                                      |   |

Gambar 4.56 Hasil *Test Case* 43

![](_page_46_Picture_23.jpeg)

|                                                                    | Gambar 4.57 Hasil Test Case 44                                                                                                    |                                                                 |
|--------------------------------------------------------------------|----------------------------------------------------------------------------------------------------|-----------------------------------------------------------------|
|                                                                    |                                                                                                    |                                                                 |
| Berliana Sada Mandiri                                              | <b>APLIKASI PENJUALAN DBAT HEWAN TERNAK</b><br>Penjualan                                                                                                    | $\times$                                                        |
| Transaksi<br>Penjualan<br>Laporan Stok                             | FPNJ1509201600001<br>PLGN008<br>$\alpha$<br>ID Pelanggan<br>Kodepos<br>No Faktur<br>15 September 2016<br>Agung Prayogi<br>Kota<br>Kabupaten Tulungagung<br>Pelanggan<br>Tanggal<br>KSU Rejeki Agung<br>Perusahaan<br>Provinsi<br>Jawa Timur<br>Nona<br>Kasir<br>Alamat<br>Batal<br>Baru | <b>GRAND TOTAL</b><br>Rp231.400<br><b>BAYAR</b><br>$\mathbf{0}$ |
|                                                                    | Nama Obat<br>ID Obat<br>Harga<br>$\mathbf{x}$<br>Satuan<br>Peringatan<br>NOVALDON<br>$\alpha$<br>12.600<br>IDOB002<br>Stok<br>Stok Minimal<br>Jumlah<br>940<br>900<br>40<br>Stok mencapai batas safety stok!<br>т                                                                       | <b>KEMBALIAN</b><br>Rp0                                         |
|                                                                    | Nama Obat<br>Jumlah<br>Sub Total<br>No. ID Obat<br>OK<br>TYIMPANOL<br>1 IDOB001<br>40<br>Ro231.400                                                                                                    | <b>BAYAR</b>                                                    |
|                                                                    |                                                                                                    |                                                                 |
| <b>Sistem</b>                                                      |                                                                                                    |                                                                 |
| <b>Transaksi</b>                                                   | $\mathbf{m}$<br>k.<br>$\epsilon$                                                                                                    |                                                                 |
| Status: & Kasir PENG004 Nona ( Kamis, 15 September 2016 @ 13:53:36 |                                                                                                    |                                                                 |

Gambar 4.58 Hasil *Test Case* 45

![](_page_47_Picture_23.jpeg)

|                                         |                                                                                 |                                                   |                                              | Gambar 4.59 Hasil Test Case 46          |                                                      |                                                             |
|-----------------------------------------|---------------------------------------------------------------------------------|---------------------------------------------------|----------------------------------------------|-----------------------------------------|------------------------------------------------------|-------------------------------------------------------------|
| ш<br>Berliana Sada Mandiri<br>Transaksi | Penjualan                                                                       | <b>APLIKASI PENJUALAN OBAT HEWAN TE</b>           |                                              |                                         |                                                      |                                                             |
| Penjualan<br>Laporan Stok               | FPNJ1509201600001<br>No Faktur<br>15 September 2016<br>Tanggal<br>Nona<br>Kasir | ID Pelanggan<br>Pelanggan<br>Perusahaan<br>Alamat | PLGN008<br>Agung Prayogi<br>KSU Rejeki Agung | $+$<br>Q<br>Kodepos<br>Kota<br>Provinsi | Kabupaten Tulungagung<br>Jawa Timur<br>Batal<br>Baru | <b>GRAND TOTAL</b><br>Rp231.400<br><b>BAYAR</b><br>$\Omega$ |
|                                         | ID Obat<br>Stok<br>Stok Minimal<br>$ 0\rangle$                                  | Nama Obat<br>$\alpha$<br>Jumlah<br>$\overline{0}$ | Kategori<br>$\mathbf c$<br>E                 | Isi Obat<br>RAK                         | Satuan<br>Harga.                                     | <b>KEMBALIAN</b><br>Rp0                                     |
|                                         | ID Obat<br>No.<br>IDOB001                                                       | Nama Obat<br><b>TYIMPANOL</b>                     | Isi<br>Satuan<br>100 ml                      | Harga<br>Rp5.785                        | Jumlah<br>Sub Total<br>40<br>Rp231.400               | <b>BAYAR</b>                                                |
|                                         |                                                                                 |                                                   |                                              |                                         |                                                      |                                                             |
| Sistem                                  |                                                                                 |                                                   |                                              |                                         |                                                      |                                                             |
| <b>Transaksi</b>                        | $\leftarrow$                                                                    | $H$ .                                             |                                              |                                         | $\mathbf{b}$                                         |                                                             |

Gambar 4.60 Hasil *Test Case* 47

![](_page_48_Picture_20.jpeg)

![](_page_48_Picture_21.jpeg)

Gambar 4.62 Hasil *Test Case* 49

| IJ<br>Berliana Sada Mandiri | APLIKASI PENJUALAN OBAT HEWAN TERNAK                                                                                                    |                                         |
|-----------------------------|----------------------------------------------------------------------------------------------------|-----------------------------------------|
| Transaksi                   | Penjualan                                                                                                    | $\mathbf{x}$                            |
| Penjualan                   |                                                                                                    | <b>GRAND TOTAL</b>                      |
| Laporan Stok                | FPNJ1509201600002<br>PLGN007<br>Q<br>÷<br>No Faktur<br>ID Pelanggan<br>Kodepos                                                                                                    | Rp0                                     |
|                             | 15 September 2016<br>日天<br>Kabupaten Tulungagung<br>Pelanggan<br>Imron<br>Kota<br>Tanggal                                                                                                    |                                         |
|                             | KSU Mitra Bersama<br>Jawa Timur<br>Perusahaan<br>Provinsi<br>Nona<br>Kasir                                                                                                    | <b>BAYAR</b>                            |
|                             | Alamat<br><b>Batal</b><br>Baru                                                                                                    | $\bf{0}$                                |
|                             | ID Obat<br>Nama Obat<br>Harga<br>$\mathbf{x}$<br>duan<br>Peringatan<br>$\alpha$<br>Stok<br>Stok Minimal<br>Jumlah<br>$\overline{0}$<br>$ 0\rangle$<br>$\theta$<br>Daftar Pembelian Obat masih kosong!<br>Nama Obat<br>No. ID Obat<br>Jumlah<br>Sub Total<br>OK | <b>KEMBALIAN</b><br>Rp0<br><b>BAYAR</b> |
| Sistem<br><b>Transaksi</b>  |                                                                                                    |                                         |

Gambar 4.63 Hasil *Test Case* 50

12. Uji Coba *Form* Laporan *History* Penjualan

Uji coba *form laporan history* penjualan dilakukan dengan mencoba memasukkan data seperti pada tabel 4.13. Rangkaian uji coba *form* laporan *history* penjualan dapat dilihat pada tabel 4.14.

Tabel 4.13 Data Uji Coba *Form* Laporan *History* Penjualan.

![](_page_49_Picture_169.jpeg)

Tabel 4.14 *Test Case Form* Laporan *History* Penjualan.

![](_page_49_Picture_170.jpeg)

![](_page_50_Picture_319.jpeg)

![](_page_51_Picture_71.jpeg)

Gambar 4.64 Hasil *Test Case* 51 *APLIKASI PENJUALAN OBAT HEWAN TERNAK* story Pith salah satu : © Periode<br>PERIODE NO FAKTUR TANGGAL OBAT JU<br>
FRANSIS2001600001 1509/2016 TYMPANOL 10<br>
FRANSIS2021600001 1509/2016 NOVALDON 5<br>
FRANSIS2021600001 1509/2016 SULPINON 100 5<br>
FRANSIS2021600001 1509/2016 SULPINASTRONG 100 10 S  $\delta$ TOTAL<br>
HARGA<br>
60,000<br>
63,000<br>
36,000<br>
90,000<br>
90,000 KASIR<br>Nona<br>Nona JUMLAH<br>10  $\overline{01}$  Septe Nona<br>Nona PELANGGAN Nama :<br>**Ali** .<br>Mulai dari  $\mathbb{B}^*$ 01 September 2016 RABAYA  $\begin{array}{c} \square \end{array}$ Sampai dengan :<br>30 September 2016  $\overline{\mathbb{B}^+}$  $T_{\rm eff}$ **Lapora**  $\overline{\mathbf{E}}$  Export

Gambar 4.65 Hasil *Test Case* 52

![](_page_52_Picture_23.jpeg)

| Berliana Sada Mandiri                                                                                                | <b>APLIKASI PENJUALAN OBAT HEWAN TERNAK</b>                                                                                                    |   | Gambar 4.66 Hasil Test Case 53                                                                                                    |                                                       |                                                                                                    |                                          |                                                                                   |                                                       |                                                                                     |                                                |          |
|----------------------------------------------------------------------------------------------------|----------------------------------------------------------------------------------------------------|---|----------------------------------------------------------------------------------------------------|-------------------------------------------------------|----------------------------------------------------------------------------------------------------|------------------------------------------|-----------------------------------------------------------------------------------|-------------------------------------------------------|-------------------------------------------------------------------------------------|------------------------------------------------|----------|
| Laporan<br>Laporan History Penjualan<br>Laporan Penjualan<br>Laporan Profit Penjualan<br>Laporan Peringkat Penjualan | CetakHistory<br>Pilh salah satu: @ Periode @ Pelanggan<br>PERIODE<br>Mulai dari:<br>01 September 2016<br>Sampai dengan:<br>30 September 2016<br><b>Tampil</b><br>PFI ANGGAN<br>Nama:<br>Mulai dari :<br>同一<br>01 September 2016 | ٠ | NO FAKTUR<br>FPNJ1509201600001<br>FPNJ1509201600001 15/09/2016<br>FPNJ1509201600001 15/09/2016<br>FPNJ1509201600001 15/09/2016<br>FPNJ2009201600001 20/09/2016<br>FPNJ2009201600001 20/09/2016<br>Peringatan | TANGGAL<br>15/09/2016<br>Nama Pelanggan Harus diisi ! | OBAT<br><b>TYIMPANOL</b><br>NOVALDON<br>SULPIDON 100<br>SULPHASTRONG 100 10<br>NOVALDON<br>METRITIN 100<br>$\Sigma$<br>OK | <b>JUMLAH</b><br>10<br>5<br>5<br>5<br>10 | TOTAL<br><b>HARGA</b><br>60,000<br>63,000<br>36,000<br>90,000<br>63,000<br>84,000 | KASIR<br>Nona<br>Nona<br>Nona<br>Nona<br>Nona<br>Nona | <b>NAMA</b><br>Ali Ahmadi<br>Ali Ahmadi<br>Ali Ahmadi<br>Ali Ahmadi<br>Heni<br>Heni | PERUSAHAAN<br>KSU Java Abadi<br>KSU Jaya Abadi | $\times$ |
| <b>Sistem</b><br><b>Transaksi</b><br>Laporan                                                                         | Sampai dengan:<br><b>B</b><br>30 September 2016<br>Tampil<br>XE<br>Cetak<br>Export<br>Status: Manajer PENG006 Nyonya is Selasa, 20 September 2016 @ 13:38:56                                                                    |   |                                                                                                    |                                                       | SURABAYA                                                                                                    |                                          |                                                                                   |                                                       |                                                                                     |                                                |          |

Gambar 4.67 Hasil *Test Case* 54

![](_page_53_Picture_24.jpeg)

![](_page_53_Picture_25.jpeg)

Gambar 4.69 Hasil *Test Case* 56

![](_page_54_Picture_172.jpeg)

Gambar 4.70 Hasil *Test Case* 57

13. Uji Coba *Form* Laporan Penjualan

Uji coba *form* laporan penjualan dilakukan dengan mencoba memasukkan data

seperti pada tabel 4.15. Rangkaian uji coba *form* laporan penjualan dapat dilihat

pada tabel 4.16.

Tabel 4.15 Data Uji Coba *Form* Laporan Penjualan.

![](_page_54_Picture_173.jpeg)

![](_page_54_Picture_174.jpeg)

![](_page_54_Picture_175.jpeg)

![](_page_55_Picture_208.jpeg)

![](_page_55_Figure_1.jpeg)

Gambar 4.71 Hasil *Test Case* 58

![](_page_56_Picture_59.jpeg)

![](_page_56_Figure_1.jpeg)

![](_page_56_Figure_2.jpeg)

Gambar 4.73 Hasil *Test Case* 60

| CetakPenjualan                            |             |                              |                 |                   | ×                                |
|-------------------------------------------|-------------|------------------------------|-----------------|-------------------|----------------------------------|
| 6 8 2 5 0 8 4                             | Þ.          | $1 + M$ $\mathbb{R}$ $\cdot$ |                 |                   | SAP CRYSTAL REPORTS <sup>®</sup> |
| 图 26/06/2016                              | Main Report |                              |                 |                   |                                  |
| 图 03/07/2016<br>$\overline{+}$ 10/07/2016 |             | oebremner or' sono           |                 |                   | $\hat{\phantom{a}}$              |
| 图 17/07/2016<br>由一门 31/07/2016            |             | <b>OBAT</b>                  | <b>QUANTITY</b> | <b>PENDAPATAN</b> |                                  |
| 图 07/08/2016<br>由一 28/08/2016             |             | Minggu, 26 Juni, 2016        |                 |                   |                                  |
|                                           |             | <b>DEXATOZOON</b>            | 20              | Rp 2.225.000      |                                  |
|                                           |             | <b>TOTAL</b>                 | 20              | Rp 2.225.000      |                                  |
|                                           |             | Minggu, 3 Juli, 2016         |                 |                   |                                  |
|                                           |             | <b>DEXATOZOON</b>            | 5               | Rp 556.250        |                                  |
|                                           |             | <b>OXYTRAL</b>               | 20              | Rp 325.000        | E                                |
|                                           |             | SULPIDON 100                 | 20              | Rp 800.000        |                                  |
|                                           |             | <b>TOTAL</b>                 | 45              | Rp 1.681.250      |                                  |
|                                           |             | Minggu, 10 Juli, 2016        |                 |                   |                                  |
|                                           |             | <b>NOVALDON</b>              | 100             | Rp 1.250.000      |                                  |
|                                           |             | <b>TYIMPANOL</b>             | 10              | Rp 375.000        |                                  |
|                                           |             | <b>TOTAL</b>                 | 110             | Rp 1.625.000      |                                  |
|                                           |             | Minggu, 17 Juli, 2016        |                 |                   |                                  |
|                                           |             | <b>BERNOMEC</b>              | $\overline{5}$  | Rp 612.500        |                                  |
|                                           |             | <b>DEXATOZOON</b>            | 5               | Rp 556.250        |                                  |
|                                           |             | OXYTRAL                      | 10              | Rn 162 500        | $\overline{\phantom{a}}$         |
| Current Page No.: 1                       |             | Total Page No.: 1+           |                 | Zoom Factor: 100% |                                  |

Gambar 4.74 Hasil *Test Case* 61

14. Uji Coba *Form* Laporan Profit Penjualan

Uji coba *form* laporan Profit penjualan dilakukan dengan mencoba memasukkan data seperti pada tabel 4.17. Rangkaian uji coba *form* laporan penjualan dapat dilihat pada tabel 4.18.

Tabel 4.17 Data Uji Coba Menu Laporan Profit Penjualan

| Kategori yang dipilih | Tanggal                   |
|-----------------------|---------------------------|
| Periode Bulanan       | 01-06-2016 s/d 31-08-2016 |

![](_page_57_Picture_171.jpeg)

![](_page_57_Picture_172.jpeg)

![](_page_58_Picture_60.jpeg)

![](_page_58_Picture_61.jpeg)

Gambar 4.76 Hasil *Test Case* 63

15. Uji Coba *Form* Laporan Peringkat Penjualan

Uji coba *form* laporan Peringkat penjualan dilakukan dengan mencoba memasukkan data seperti pada tabel 4.19. Rangkaian uji coba *form* laporan penjualan dapat dilihat pada tabel 4.20.

![](_page_59_Picture_233.jpeg)

![](_page_59_Picture_234.jpeg)

| Test | Tujuan          | Input        | <i>Output</i> yang | <b>Status</b> |
|------|-----------------|--------------|--------------------|---------------|
| Case |                 |              | Diharapkan         |               |
| ID.  |                 |              |                    |               |
| 64   | Mengetahui      |              | Form laporan       | <b>Sukses</b> |
|      | respon sistem   |              | pendapatan         | (gambar 4.77) |
|      | pertama kali    |              | penjualan tampil.  |               |
|      | dijalankan.     |              |                    |               |
| 65   | Mengetahui      | Memasukkan   | Form laporan       | <b>Sukses</b> |
|      | respon sistem   | periode      | penjualan dengan   | (gambar 4.78) |
|      | setelah menekan | tanggal pada | crystal report     |               |
|      | tombol "Cetak"  | groupbox     | viewer sesuai      |               |
|      |                 | pendapatan   | periode yang       |               |
|      |                 |              | dimasukkan.        |               |
| 66   | Mengetahui      | Memasukkan   | Form laporan       | <b>Sukses</b> |
|      | respon sistem   | periode      | penjualan dengan   | (gambar 4.79) |
|      | setelah menekan | tanggal pada | crystal report     |               |
|      | tombol "Cetak"  | groupbox     | viewer sesuai      |               |
|      |                 | profit       | periode yang       |               |
|      |                 |              | dimasukkan.        |               |

Tabel 4.20 Rancangan Uji Coba Menu Laporan Peringkat Penjualan

![](_page_60_Picture_40.jpeg)

Gambar 4.78 Hasil *Test Case* 65

Zoom Factor: 100%

13. TYIMPANOL Total Page No.: 1

rrent Page No.: 1 na in Kamis, 01 September 2016 | 0 1

|                             |                                                                         |                            | <b>APLIKASI PENJUALAN OBAT HEWAN TERNAK</b> |                 |                   |                      |
|-----------------------------|-------------------------------------------------------------------------|----------------------------|---------------------------------------------|-----------------|-------------------|----------------------|
| Berliana Sada Mandiri       |                                                                         |                            |                                             |                 |                   |                      |
| Laporan                     | CetakPeringkat                                                          |                            |                                             |                 |                   | ×                    |
| Laporan History Penjualan   | 閽<br>ه گ گ گ<br>(2)<br>$\mathbb N$                                      | $\oplus$<br>$\left($<br> v | $1 - m -$                                   |                 |                   | SAP CRYSTAL REPORTS® |
| Laporan Penjualan           | $\Box$ 06/2016<br>$\overline{10}$ $\overline{0}$ 07/2016                | Main Report                | <b>OBAT</b>                                 | <b>OUANTITY</b> | <b>PROFIT</b>     | 최                    |
| Laporan Profit Penjualan    | <b>B</b> 08/2016                                                        |                            | <b>Juni 2016</b>                            |                 |                   |                      |
| Laporan Peringkat Penjualan |                                                                         |                            | <b>1. SULPHASTRONG 100</b>                  | 80              | Rp 1.240.000      |                      |
|                             |                                                                         |                            | 2. DEXATOZOON                               | 10              | Rp 222.500        |                      |
|                             |                                                                         |                            | <b>3. MASTILAK</b>                          | 50              | Rp 187.500        |                      |
|                             |                                                                         |                            | <b>4. SULPIDON 100</b>                      | 15              | Rp 120.000        |                      |
|                             |                                                                         |                            | 5. OXYTRAL                                  | 30              | Rp 97.500         |                      |
|                             |                                                                         |                            | <b>6. NOVALDON</b>                          | 10              | Rp 25.000         |                      |
|                             |                                                                         |                            | <b>Juli 2016</b>                            |                 |                   |                      |
|                             |                                                                         |                            | 7. DEXATOZOON                               | 30              | Rp 667.500        |                      |
|                             |                                                                         |                            | <b>8. NOVALDON</b>                          | 100             | Rp 250.000        |                      |
|                             |                                                                         |                            | 9. SULPIDON 100                             | 20              | Rp 160.000        |                      |
|                             |                                                                         |                            | <b>10. BERNOMEC</b>                         | -5              | Rp 122.500        |                      |
| <b>Sistem</b>               |                                                                         |                            | 11. OXYTRAL                                 | 30              | Rp 97.500         |                      |
| <b>Transaksi</b>            |                                                                         |                            | <b>12. SULPHASTRONG 100</b>                 | 5               | Rp 77.500         |                      |
|                             |                                                                         |                            | 13. TYIMPANOL                               | 10              | Rp 75.000         |                      |
| Laporan                     |                                                                         |                            | Agustus 2014                                |                 |                   | ⋥                    |
|                             | Current Page No.: 1                                                     |                            | Total Page No.: 1                           |                 | Zoom Factor: 100% |                      |
|                             | Status: A Manajer PENG002 Chusnina (Kamis, 01 September 2016 @ 12:38:12 |                            |                                             |                 |                   |                      |

Gambar 4.79 Hasil *Test Case* 66

## **4.2.2 Uji Coba Pengguna**

Evaluasi sistem juga meliputi uji coba kepada pengguna dalam menggunakan aplikasi. Dalam hal ini pengguna yang diuji adalah manajer bagian gudang, dan petugas gudang BSM.

Penilaian hasil uji coba di sampaikan dalam bentuk kuesioner yang di berikan pada pengguna setelah mencoba aplikasi. Pengguna akan mengisi kuesioner sesuai pengalaman pengguna dalam mencoba aplikasi. Hasil dari kuesioner akan diolah dengan teori skala *likert* sehingga menghasilkan nilai interpretasi skor.

Berdasarkan hasil pengolahan kuesioner kepada sepuluh responden, diketahui bahwa persepsi pegawai BSM yang melakukan uji coba terhadap aplikasi penjualan obat hewan ternak adalah sebagai berikut :

| N <sub>o</sub> | Pernyataan                      | Penilaian      |                |                          | Jumlah         | Perhitungan | Hasil        |       |
|----------------|---------------------------------|----------------|----------------|--------------------------|----------------|-------------|--------------|-------|
|                |                                 | $\mathbf{A}$   | $\bf{B}$       | $\mathcal{C}$            | D              |             |              |       |
| $\mathbf{1}$   | Aplikasi Penjualan              | $\overline{7}$ | $\overline{2}$ | 1                        | $\overline{a}$ | 36          | 36/40*100%   | 90%   |
|                | <b>Obat Hewan</b>               |                |                |                          |                |             |              |       |
|                | Ternak ini mudah                |                |                |                          |                |             |              |       |
|                | digunakan                       |                |                |                          |                |             |              |       |
| $\overline{2}$ | Fungsi Aplikasi                 | $\overline{7}$ | 3              |                          |                | 37          | 37/40*100%   | 92,5% |
|                | Penjualan Obat                  |                |                |                          |                |             |              |       |
|                | <b>Hewan Ternak</b>             |                |                |                          |                |             |              |       |
|                | sudah sesuai                    |                |                |                          |                |             |              |       |
|                | dengan kebutuhan                |                |                |                          |                |             |              |       |
| 3              | Aplikasi Penjualan              | 8              | $\overline{2}$ | $\overline{a}$           |                | 38          | 38/40*100%   | 95%   |
|                | <b>Obat Hewan</b>               |                |                |                          |                |             |              |       |
|                | Ternak dapat                    |                |                |                          |                |             |              |       |
|                | membantu proses                 |                |                |                          |                |             |              |       |
|                | penjualan pada                  |                |                |                          |                |             |              |       |
| $\overline{4}$ | gudang BSM                      |                | 3              |                          |                | 35          |              | 85%   |
|                | Laporan yang<br>dihasilkan oleh | 6              |                | $\mathbf{1}$             | $\overline{a}$ |             | 35/40*100%   |       |
|                | Aplikasi Penjualan              |                |                |                          |                |             |              |       |
|                | <b>Obat Hewan</b>               |                |                |                          |                |             |              |       |
|                | <b>Ternak</b> dapat             |                |                |                          |                |             |              |       |
|                | dipahami dengan                 |                |                |                          |                |             |              |       |
|                | mudah                           |                |                |                          |                |             |              |       |
| 5              | Desain interface                | 6              | 3              | 1                        |                | 35          | 35/40*100%   | 85%   |
|                | Aplikasi Penjualan              |                |                |                          |                |             |              |       |
|                | <b>Obat Hewan</b>               |                |                |                          |                |             |              |       |
|                | Ternak menarik                  |                |                |                          |                |             |              |       |
|                | dan mudah                       |                |                |                          |                |             |              |       |
|                | dipahami                        |                |                |                          |                |             |              |       |
| 6              | Aplikasi Penjualan              | $\overline{7}$ | $\mathbf{1}$   | $\overline{2}$           |                | 35          | 35/40*100%   | 85%   |
|                | <b>Obat Hewan</b>               |                |                |                          |                |             |              |       |
|                | Ternak dapat                    |                |                |                          |                |             |              |       |
|                | membantu dalam                  |                |                |                          |                |             |              |       |
|                | membuat laporan                 |                |                |                          |                |             |              |       |
| $\tau$         | Aplikasi Penjualan              | 8              | $\overline{2}$ | $\overline{\phantom{0}}$ |                | 38          | 38/40*100%   | 95%   |
|                | Obat Hewan                      |                |                |                          |                |             |              |       |
|                | Ternak membantu                 |                |                |                          |                |             |              |       |
|                | dalam menyimpan                 |                |                |                          |                |             |              |       |
|                | seluruh data yang               |                |                |                          |                |             |              |       |
|                | dibutuhkan dalam                |                |                |                          |                |             |              |       |
|                | setiap transaksi                |                |                |                          |                |             |              |       |
|                | seperti data                    |                |                |                          |                |             |              |       |
|                | persediaan obat,                |                |                |                          |                |             |              |       |
|                | dan data pelanggan              |                |                |                          |                |             |              |       |
| <b>TOTAL</b>   |                                 | 49             | 16             | 5                        | $\overline{0}$ | 254         | 254/280*100% | 90,7% |

Tabel 4.18 Hasil Olah Kuesioner.

Tingkat persetujuan secara keseluruhan adalah 90% + 92,5% + 95% + 85% + 85% + 85% + 95% = 627,5 / 7 = 89,6% dibulatkan menjadi 90 %. Dapat disimpulkan berdasarkan kriteria interpretasi skor angka 81% - 100% masuk dalam kriteria "Sangat Memuaskan" (Riduwan, 2011)

![](_page_63_Picture_1.jpeg)

![](_page_64_Picture_0.jpeg)